#### **BAB IV**

#### **HASIL DAN PEMBAHASAN**

#### **4.1. Hasil Pengujian**

Hasil dari pengujian ini bertujuan untuk mengukur pemahaman modul aplikasi digital marketing, dengan cara mengukur pemahaman 2 kelas yang berbeda, dengan memberikan soal digital *marketing* untuk dijawab, lalu diberikan media pembelajarannya, 1 kelas berupa kelas PDF yang pembelajaran menggunakan buku digital *marketing*, dan 1 kelas lagi yaitu kelas *Mobile Learning* yang menggunakan pembelajaran *mobile learning* digital *marketing*. Kelas PDF menggunakan metode pembelajaran menggunakan buku untuk menjawab soal, dan yang kelas *Mobile Learning* menggunakan metode pembelajaran *mobile learning* atau diberikan modul aplikasi digital marketing berbasis android. Modul aplikasi ini berupa modul mahasiswa yang berisi modul materi, quiz dan nilai.

#### **4.1.1. Hasil** *Pretest* **Menggunakan Metode Pembelajaran Buku (PDF)**

Perolehan hasil *pretest* kelas PDF pada pengujian ini disajikan dalam gambar 4.1 berikut :

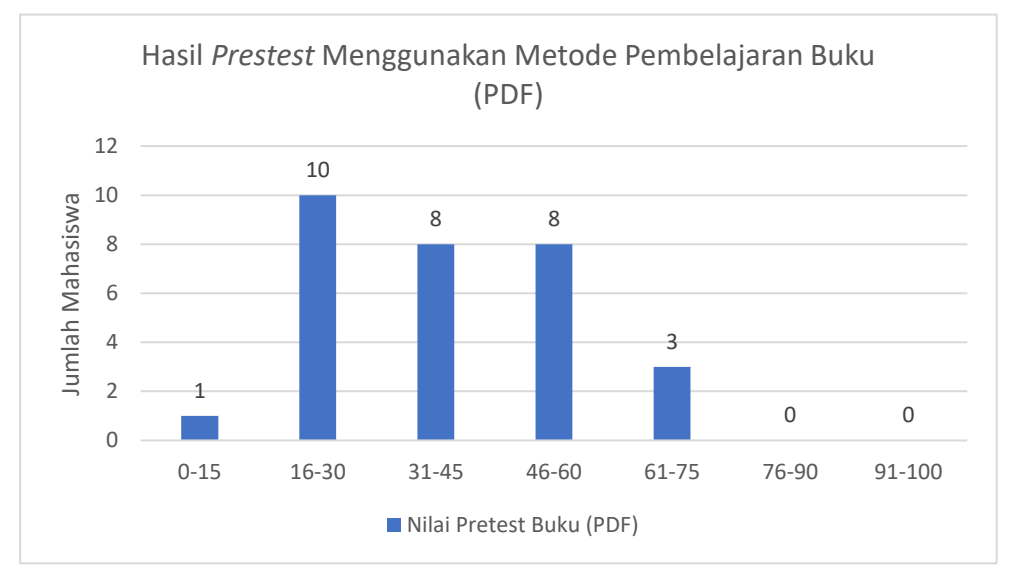

**Gambar 4.1** Grafik Hasil *Pretest* Menggunakan Metode Pembelajaran Buku (PDF)

Berdasarkan Gambar 4.1 hasil *pretest* kelas yang menggunakan metode pembelajaran buku (PDF) secara keseluruhan berada pada rentang nilai 0-75. Pada rentan nilai 0-15 terdapat 1 orang, rentan nilai 16-30 terdapat 10 orang, rentan nilai 31-45 terdapat 8 orang, rentan nilai 46-60 terdapat 8 orang dan rentan nilai 61-75 terdapat 3 orang.

### **4.1.2. Hasil** *Pretest* **Menggunakan Metode Pembelajaran** *Mobile Learning*

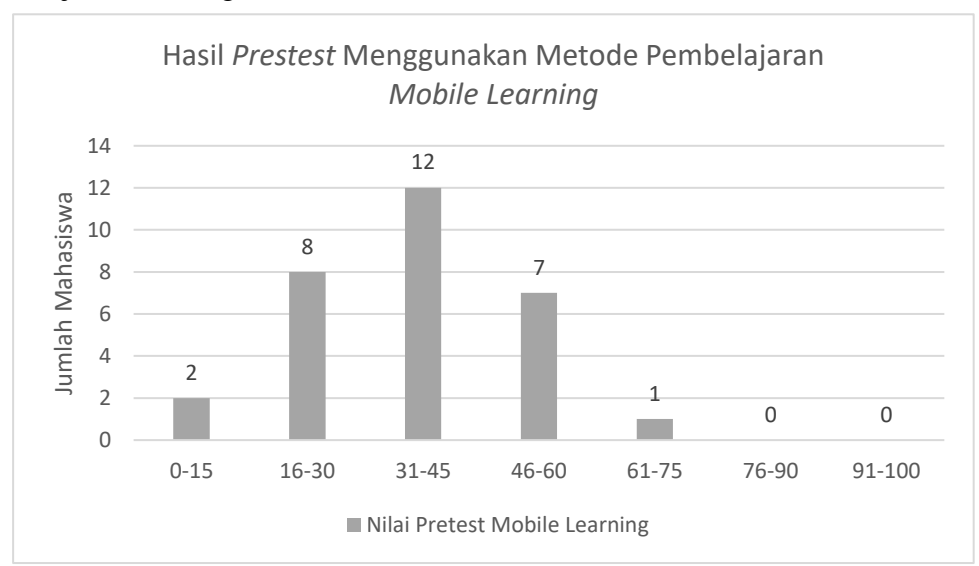

Perolehan hasil *pretest* kelas *Mobile Learning* pada pengujian ini disajikan dalam gambar 4.2 berikut :

**Gambar 4.2** Grafik Hasil *Pretest* Menggunakan Metode Pembelajaran *Mobile Learning (M-Learning)*

Berdasarkan Gambar 4.2 hasil *pretest* kelas yang menggunakan metode pembelajaran *mobile learning* secara keseluruhan berada pada rentang nilai 0-75. Pada rentan nilai 0-15 terdapat 2 orang, rentan nilai 16- 30 terdapat 8 orang, rentan nilai 31-45 terdapat 12 orang, rentan nilai 46-60 terdapat 7 orang dan rentan nilai 61-75 terdapat 1 orang.

# **4.1.3. Ukuran Data Hasil** *Pretest* **Kelas Buku (PDF) dan Kelas**  *Mobile Learning*

Ukuran perolehan data hasil *pretest* kelas buku (PDF) dan kelas *Mobile Learning* pada pengujian ini disajikan dalam tabel 4.1 berikut :

**Tabel 4.1** Ukuran Data Hasil *Pretest* Kelas Buku (PDF) dan Kelas *Mobile Learning*

| Pemusatan Data dan | Pretest          |                       |  |  |  |
|--------------------|------------------|-----------------------|--|--|--|
| Penyebaran Data    | Kelas Buku (PDF) | Kelas Mobile Learning |  |  |  |
| Nilai Tertinggi    | 70               | 65                    |  |  |  |
| Nilai Terendah     | 10               | 15                    |  |  |  |
| Median             | 35               | 35                    |  |  |  |
| Modus              | 20               | 45                    |  |  |  |
| Rata-rata          | 39,0             | 38,1                  |  |  |  |

Berdasarkan tabel 4.1 diketahui hasil *pretest* nilai tertinggi pada kelas buku (PDF) yaitu 70, kelas *mobile learning* yaitu 65. Nilai terendah kelas buku (PDF) yaitu 10, kelas *mobile learning* yaitu 15. Nilai median kelas buku (PDF) yaitu 35, kelas *mobile learning* yaitu 35. Nilai modus kelas buku (PDF) yaitu 20, kelas *mobile learning* yaitu 45. Nilai rata-rata kelas buku (PDF) yaitu 39,0 dan kelas *mobile learning* yaitu 38,1.

# **4.1.4. Hasil** *Postest* **Menggunakan Metode Pembelajaran Buku (PDF)**

Perolehan hasil *postest* kelas PDF pada pengujian ini disajikan dalam gambar 4.3 berikut :

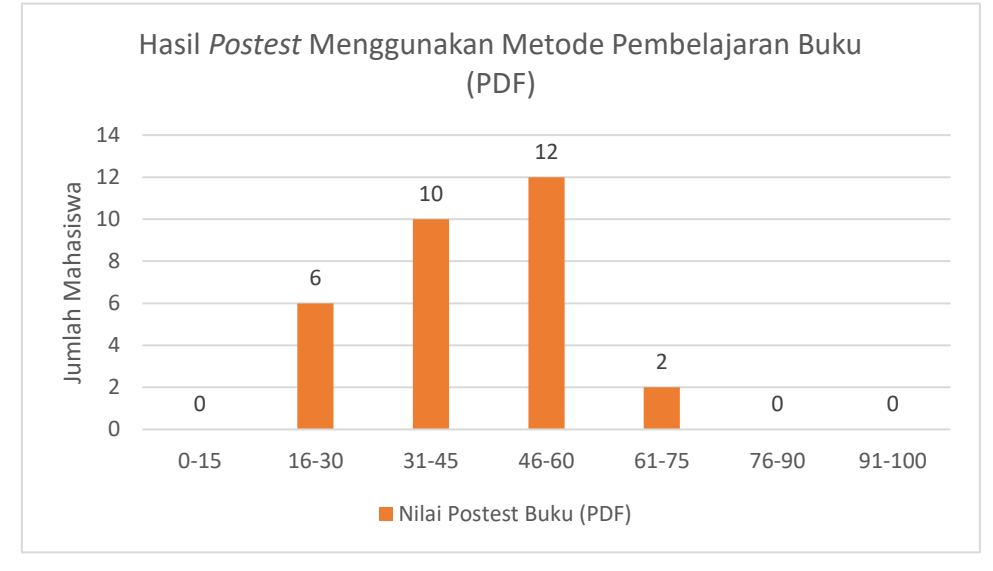

**Gambar 4.3** Grafik Hasil *Postest* Menggunakan Metode Pembelajaran Buku (PDF)

Berdasarkan Gambar 4.3 hasil *postest* kelas yang menggunakan metode pembelajaran buku (PDF) secara keseluruhan berada pada rentang nilai 16-75. Pada rentan nilai 16-30 terdapat 6 orang, rentan nilai 31-45 terdapat 10 orang, rentan nilai 46-60 terdapat 12 orang, dan rentan nilai 61- 75 terdapat 2 orang.

# **4.1.5. Hasil** *Postest* **Menggunakan Metode Pembelajaran** *Mobile Learning*

Perolehan hasil *postest* kelas *Mobile Learning* pada pengujian ini disajikan dalam gambar 4.4 berikut :

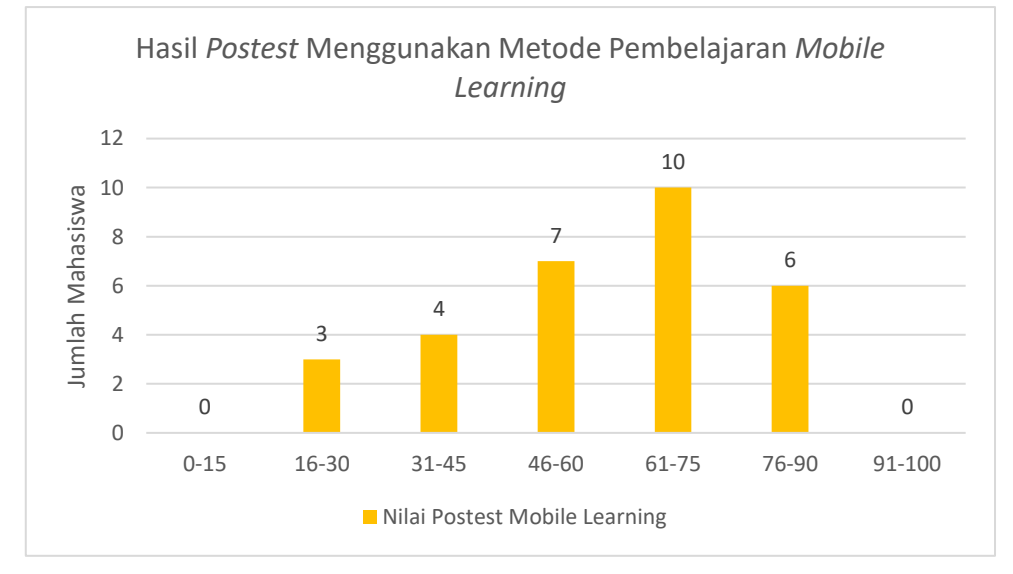

# **Gambar 4.4** Grafik Hasil *Postest* Menggunakan Metode Pembelajaran *Mobile Learning (M-Learning)*

Berdasarkan Gambar 4.4 hasil *postest* kelas yang menggunakan metode pembelajaran *mobile learning* secara keseluruhan berada pada rentang nilai 16-90. Pada rentan nilai 16-30 terdapat 3 orang, rentan nilai 31-45 terdapat 4 orang, rentan nilai 46-60 terdapat 7 orang, rentan nilai 61- 75 terdapat 10 orang dan rentan nilai 76-90 terdapat 6 orang.

# **4.1.6. Ukuran Data Hasil** *Postest* **Kelas Buku (PDF) dan Kelas**  *Mobile Learning*

Ukuran perolehan data hasil *postest* kelas buku (PDF) dan kelas *Mobile Learning* pada pengujian ini disajikan dalam tabel 4.2 berikut :

| Pemusatan Data dan | Pretest          |                       |  |  |  |
|--------------------|------------------|-----------------------|--|--|--|
| Penyebaran Data    | Kelas Buku (PDF) | Kelas Mobile Learning |  |  |  |
| Nilai Tertinggi    | 65               | 90                    |  |  |  |
| Nilai Terendah     | 20               | 20                    |  |  |  |
| Median             | 45               | 60                    |  |  |  |
| Modus              | 55               | 75                    |  |  |  |
| Rata-rata          | 43,5             | 60,3                  |  |  |  |

**Tabel 4.2** Ukuran Data Hasil *Postest* Kelas Buku (PDF) dan Kelas *Mobile Learning*

Berdasarkan tabel 4.2 diketahui hasil *pretest* nilai tertinggi pada kelas buku (PDF) yaitu 65, kelas *mobile learning* yaitu 90. Nilai terendah kelas buku (PDF) yaitu 20, kelas *mobile learning* yaitu 20. Nilai median kelas buku (PDF) yaitu 45, kelas *mobile learning* yaitu 60. Nilai modus kelas buku (PDF) yaitu 55, kelas *mobile learning* yaitu 75. Nilai rata-rata kelas buku (PDF) yaitu 43,5 dan kelas *mobile learning* yaitu 60,3.

Menurut dari hasil perbandingan data kelas *mobile learning*  mengalami kenaikan cukup banyak yang semula nilai rata-rata normalisasinya yaitu 38,1 menjadi 60,3. Jika dibandingkan dengan hasil *pretest* kelas buku (PDF) yang nilai rata-ratanya yaitu 43,5, kelas *mobile learning* lebih tinggi kenaikan rata-rata nilainya yaitu 60,3 dari pada kelas buku (PDF).

#### **4.1.7. Hasil** *Real Testing* **Aplikasi Melalui Kuisoner**

Hasil data yang diperoleh dari kuisoner untuk melakukan penilaian aplikasi, selanjutnya akan diolah menjadi sebuah informasi. Pada pengambilan data kuisoner dilakukan kepada 30 orang mahasiswa Teknologi Informasi Universitas Muhammadiyah Yogyakarta yang telah menggunakan aplikasi digital *marketing*.

Metode skala *likert* yang digunakan untuk pengujian sistem aplikasi yang dilakukan kepada pengguna dengan kriteria penilaian Sangat Setuju = 5 poin, Setuju = 4 poin, Netral = 3 poin, Tidak Setuju = 2 poin, Sangat Tidak Setuju = 1 poin. Pada tabel 4.3 berikut adalah hasil penilaian kalayak aplikasi *mobile learning* digital *marketing* tersebut.

|                |                                             | Jawaban      |                |                |                |                 |
|----------------|---------------------------------------------|--------------|----------------|----------------|----------------|-----------------|
| N <sub>o</sub> | Pertanyaan                                  |              | 2              | 3              | $\overline{4}$ | $\mathfrak{H}$  |
|                |                                             | <b>STS</b>   | <b>TS</b>      | CS             | S.             | SS <sub>1</sub> |
| $\mathbf{1}$   | Informasi yang disediakan oleh aplikasi ini | $\mathbf{1}$ | $\mathbf{1}$   | $\mathbf{1}$   | 12             | 15              |
|                | mudah dimengerti.                           |              |                |                |                |                 |
| $\overline{2}$ | Dapat belajar kapanpun tanpa tergantung     |              | 3              | 5              | 9              | 13              |
|                | tempat dan waktu.                           |              |                |                |                |                 |
| 3              | berbagai<br>menggunakan<br>Dapat<br>merk    |              | $\overline{2}$ | 6              | 12             | 10              |
|                | smartphone untuk menggunakan aplikasi.      |              |                |                |                |                 |
| $\overline{4}$ | Tampilan layar menarik.                     |              | 3              | 5              | 9              | 13              |
| 5              | Penggunaan warna serasi.                    |              | 1              | $\overline{7}$ | 13             | 9               |
| 6              | Tulisan cukup nyaman dibaca.                |              | 3              | $\overline{7}$ | 8              | 12              |
| $\overline{7}$ | Menu mudah dihafal.                         |              | 3              | $\overline{4}$ | 9              | 14              |
| 8              | Urutan belajar mudah dipahami.              |              | $\mathbf{1}$   | $\mathbf{1}$   | 11             | 17              |
| 9              | atau instruktur cukup memberi<br>Dosen      |              | $\overline{2}$ | 3              | 9              | 16              |
|                | perhatian.                                  |              |                |                |                |                 |
| 10             | Dosen atau instruktur sangat membantu       |              | $\overline{2}$ | $\overline{2}$ | 11             | 15              |
|                | dalam memahami.                             |              |                |                |                |                 |

**Tabel 4.3** Hasil Real Testing Aplikasi

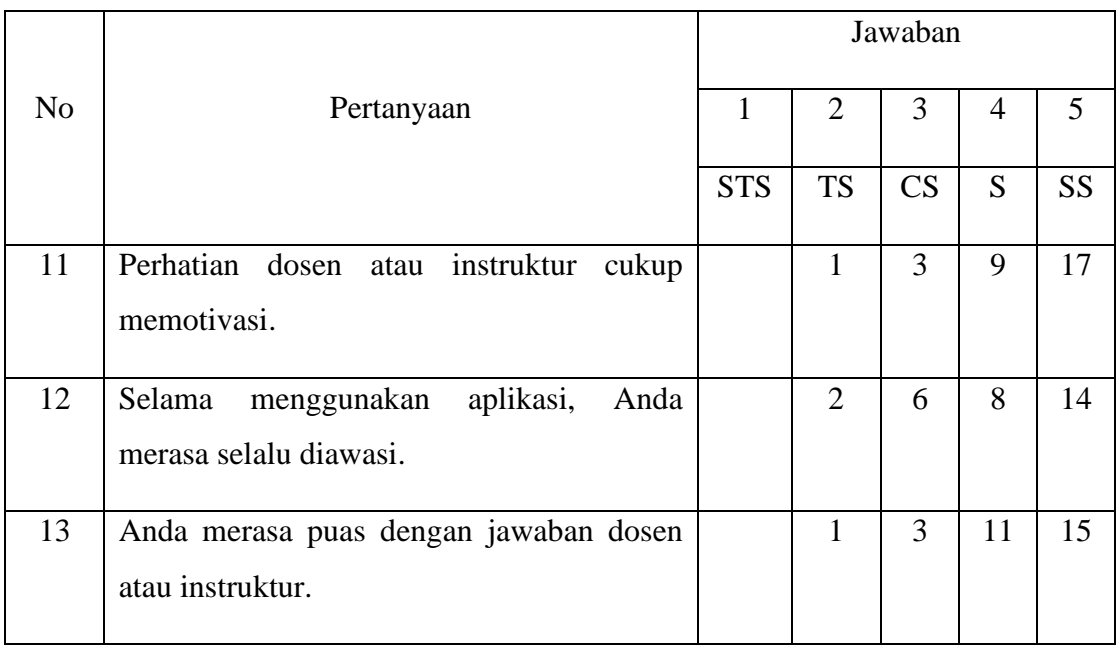

Berdasarkan tabel 4.3 terdapat keterangan sebagai berikut :

SS = Sangat Setuju

 $S =$  Setuju

CS = Cukup Setuju

TS = Tidak Setuju

STS = Sangat Tidak Setuju

Perhitungan jumlah poin dari data hasil pengujian aplikasi *mobile learning*  digital *marketing* sebagai berikut:

Poin = (jumlah semua poin SS x Poin SS) + (jumlah semua poin S x Poin  $S$ ) =

Poin =  $(180 \times 5) + (131 \times 4) =$ 

Poin =  $900 + 524 =$ 

 $Poin = 1424$ 

Rumus Index  $%$  = Total Poin / Y x 100

 $Y = (Skor tertinggi likert x jumlah responden) x jumlah soal$ 

 $Y = (5 \times 30) \times 13$  $Y = 1950$ Index  $\% = 1424 / 1950 \times 100$ 

Index  $% = 73%$ 

Total poin index pengujian kelayakan aplikasi *mobile learning* menggunakan kuisoner adalah sejumlah 73%. Berdasarkan kriteria tabel 3.5 total poin index tersebut termasuk ke dalam kategori **"LAYAK"**.

#### **4.2.Hasil Penelitian**

Hasil dari penelitian ini adalah modul aplikasi untuk pembelajaran digital *marketing* yang menerapkan metode *gamma feedback leaning module* (GFLM).

dengan didukung model *computer assisted instruction* (CAI) yang dikelola sitsemnya pada *learning management system* (LMS) yang berbasis *android.* Modul aplikasi itu berupa modul dosen dan modul mahasiswa. Modul dosen berisi nilai seluruh mahasiswa, sedangkan modul mahasiswa berisi modul konsep materi, pengertian materi, soal materi dan nilai mahasiswa.

### **4.2.1. Modul Dosen**

**4.2.1.1 Halaman Splash Screen**

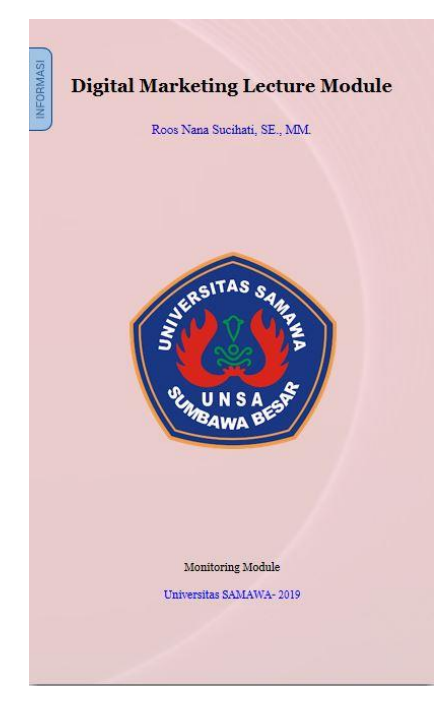

**Gambar 4.5** Tampilan Halaman *Splashscreen* Modul Dosen

Pada gambar 4.5 merupakan halaman tampilan yang akan muncul pertama kali saat aplikasi modul dosen dibuka. Untuk melanjutkan ke halaman berikutnya, *user* harus menekan layar agar dapat menuju ke halaman berikutnya.

### **4.2.1.2 Halaman Login Modul Dosen**

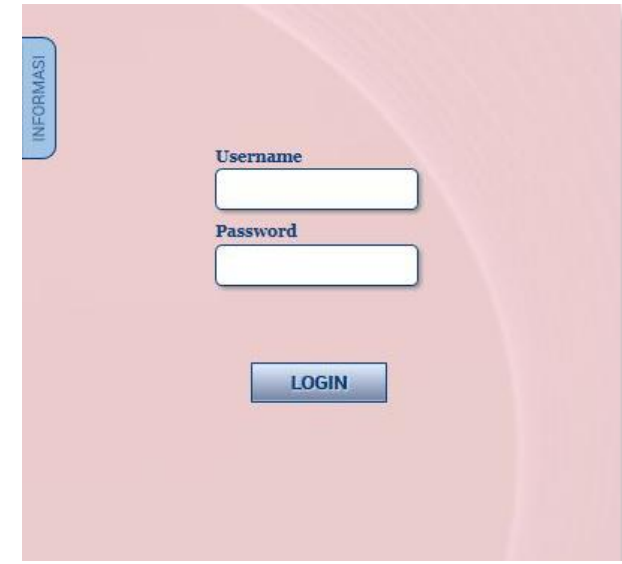

**Gambar 4.6** Tampilan Halaman *Login* Modul Dosen

Pada gambar 4.6 merupakan halaman *login* modul dosen untuk melakukan proses validasi *username* dan *password.* 

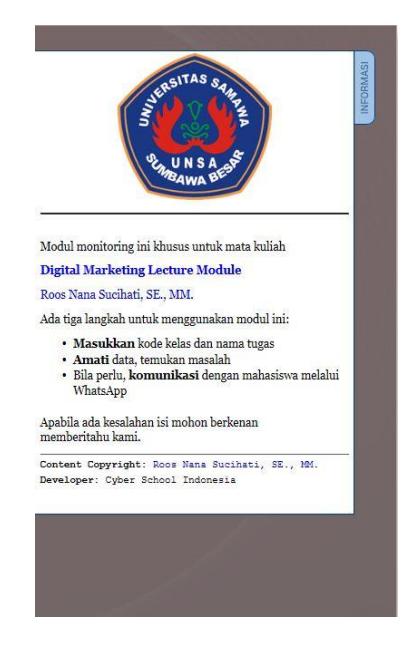

**4.2.1.3 Label Informasi Modul Dosen**

**Gambar 4.7** Halaman Tampilan Informasi Modul Dosen

Pada gambar 4.7 merupakan halaman tampilan informasi modul dosen yang berisi logo kampus, judul materi, nama dosen, dan cara menggunakan modul.

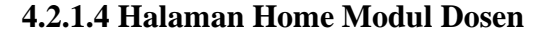

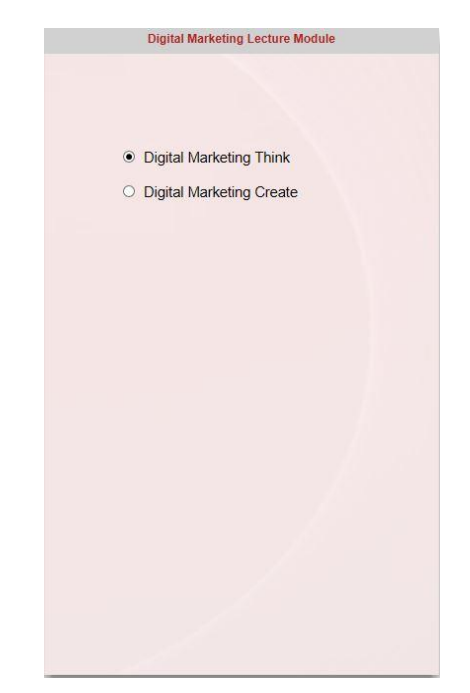

**Gambar 4.8** Halaman Tampilan *Home* Modul Dosen

Pada gambar 4.8 merupakan halaman tampilan *home* modul dosen, Halaman tersebut berisi pemilihan modul materi mahasiswa yaitu digital *marketing think* dan digital *marketing create*. Fungsinya untuk melihat nilai mahasiswa dengan materi digital *marketing think* maupun digital *marketing create.*

#### **Digital Marketing Lecture Module** Jawaban 1  $\mathbf{C}$ Cari  $\begin{tabular}{ c | c} \hline \textbf{What5App} & \textbf{Jawaban} & \textbf{Skor} \\ \hline 082225828290 & \textbf{Test1}^{****} & 0 \\ \hline 082147329326 & \textbf{Test1}^{****} & 100 \\ \hline \end{tabular}$  $\overline{N}$ Nama Fakhri<br>Muhammad Farid  $\begin{array}{c}\n1 \\
2 \\
3 \\
4 \\
5\n\end{array}$ 082147329326 Test1\*\*\*\*\*\* 100<br>082239260933 Test1\*\*\*\*\*\* 100<br>085330121887 Test1\*\*\*\*\*\* 100 Ahmad Hilal Muhammad Fahmi<br>Yudo 081227925979 Test1\*\*\*\*\*\* 100 6 Septi<br>7 Haidar 8 Muhammad W<br>9 Pebri Kurnia<br>10 Dhimas Rizqi Muhammad Wachid 11 Muhammad Fajar<br>12 Muhammad Nazih<br>13 Febri Yansori<br>14 Mumtazul Fuadi 14 Muntazul Fuadu<br>15 Al Ryzgy Amal<br>16 Nuhammad Adrianto<br>17 Anggita<br>17 Muhammad Alvito<br>18 Erlinda<br>19 Erlinda 082213969231 Test1\*\*\*\*\*\* 0 0285211175926Test1\*\*\*\*\*\*\* 0 081231973867 Test1\*\*\*\*\*\* 0  $\begin{array}{r|l} 081231973867 & \textbf{Test} & \textbf{25} & \textbf{36} & \textbf{18} & \textbf{28} & \textbf{29} & \textbf{20} \\ 085839934544 & \textbf{Test} & \textbf{25} & \textbf{26} & \textbf{27} & \textbf{28} & \textbf{29} \\ 08989184172 & \textbf{Test} & \textbf{35} & \textbf{36} & \textbf{36} & \textbf{36} & \textbf{37} \\ 081311846525 & \textbf{Test} &$ 20 Ridwan Nur<br>21 Danisa Rahadian<br>22 Nadzira<br>23 Ahmad Qasim 23 Faland Qashi<br>
24 Muhammad Khozin<br>
25 Satria Wirabuana<br>
26 Zulva Fadillah<br>
27 Rofe  $\left( \biguparrow$

#### **4.2.1.5 Halaman Lihat Nilai Per-Soal Modul Dosen**

**Gambar 4.9** Halaman Tampilan Nilai Per-Soal Modul Dosen

Pada gambar 4.9 merupakan halaman tampilan hasil nilai persoal dari mahasiswa. Untuk melihat nilai soal lain *user* dapat menekan jawaban1 untuk melihat jawaban mahasiswa berikutnya, lalu tekan cari. Pada pilihan jawaban1 terdapat 5 nilai soal pilihan ganda, essay dan total *score* dari 5 nilai pilihan ganda tersebut.

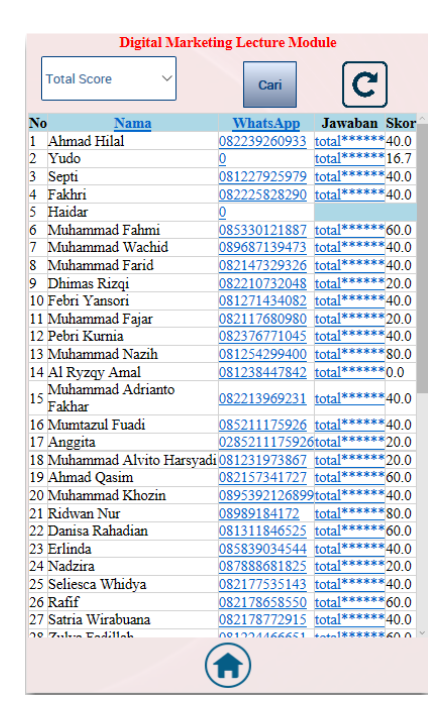

#### **4.2.1.6 Halaman Lihat Nilai Total Score Modul Dosen**

**Gambar 4.10** Halaman Tampilan Lihat Nilai Total *Score* Modul Dosen

Pada gambar 4.10 merupakan halaman tampilan lihat nilai total *score* pada modul dosen. Untuk melihat nilai total *score* pilihan ganda mahasiswa.

#### **4.2.2. Modul Mahasiswa Digital** *Marketing Think*

#### **4.2.2.1.Halaman Splash Screen**

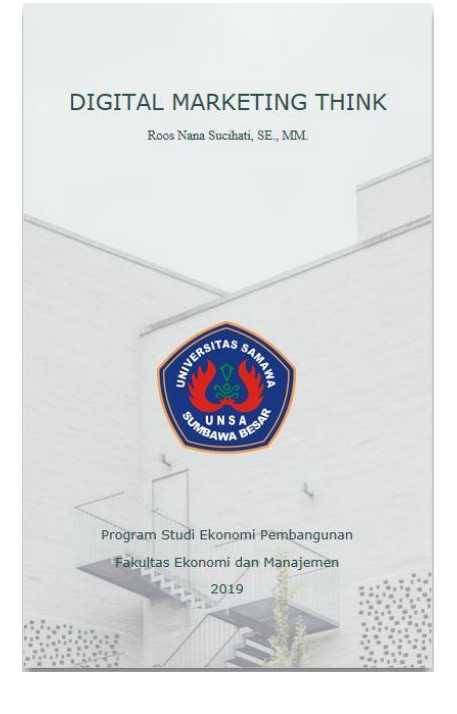

**Gambar 4.11** Halaman *Splashscreen* Modul Mahasiswa Digital *Marketing Think*

Pada gambar 4.11 merupakan halaman tampilan yang akan muncul pertama kali saat aplikasi modul mahasiswa digital *marketing think* dibuka. Untuk melanjutkan ke halaman berikutnya, *user* harus menekan layar agar dapat menuju ke halaman berikutnya.

# **4.2.2.2.Halaman Login Modul Mahasiswa**

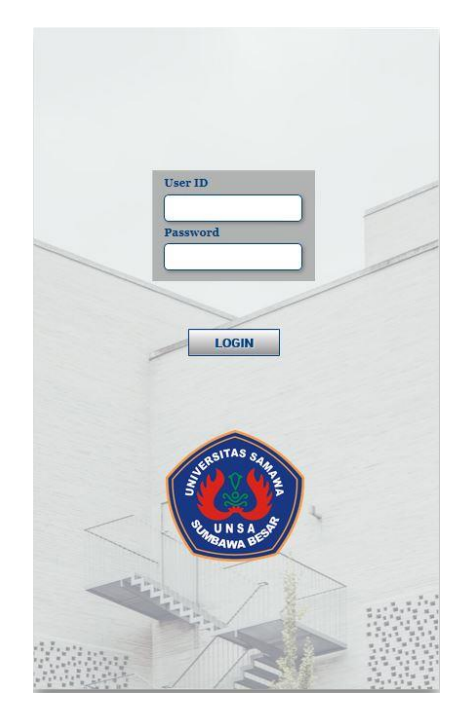

**Gambar 4.12** Tampilan Halaman *Login* Mahasiswa

Pada gambar 4.12 merupakan tampilan halaman *login* mahasiswa untuk melakukan proses validasi *username* dan *password*.

# **4.2.2.3.Halaman Introduction Modul Mahasiswa Digital Marketing Think**

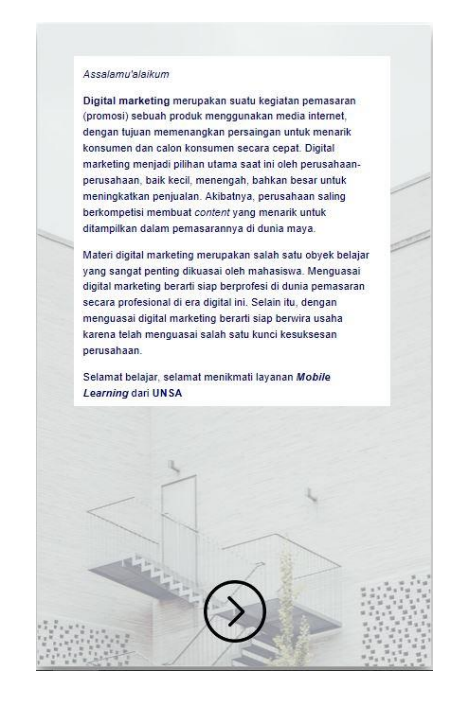

**Gambar 4.13** Tampilan Halaman *Introduction* Modul Mahasiswa

Pada gambar 4.13 merupakan halaman perkenalan tentang materi digital marketing.

### **4.2.2.4. Halaman Acuan Materi**

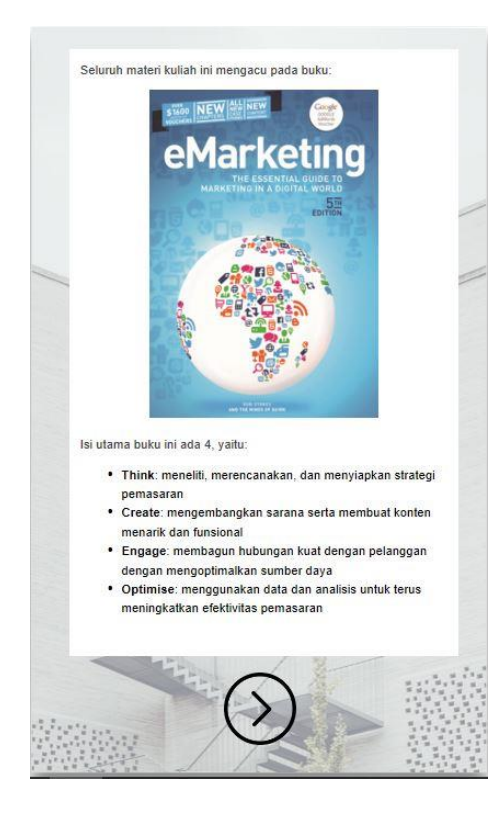

**Gambar 4.14** Tampilan Halaman Acuan Materi

Pada gambar 4.14 merupakan halaman buku acuan sebagai pembentuk materi modul mahasiswa.

# **4.2.2.5.Halaman Chapter Think**

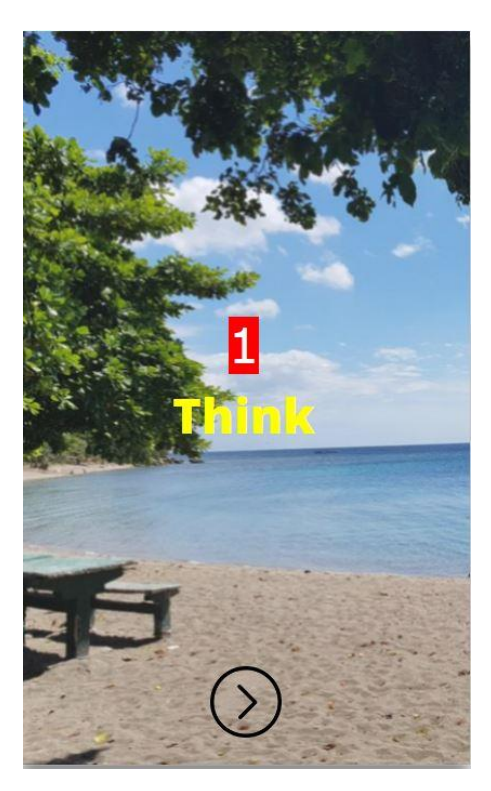

**Gambar 4.15** Tampilan Halaman *Chapter Think*

Pada gambar 4.15 merupakan halaman *chapter think* sebagai halaman pembatas sebelum masuk pada materi *think.*

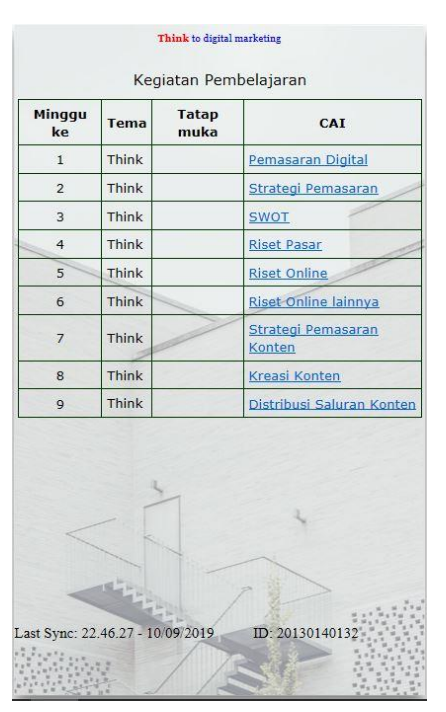

### **4.2.2.6.Halaman Daftar Isi Materi Think to Digital Marketing**

**Gambar 4.16** Halaman Tampilan Daftar Isi Kegiatan Pembelajaran *THINK*

Pada gambar 4.16 merupakan tampilan halaman daftar isi kegiatan pembelajaran untuk menuju ke halaman materi yang akan dibuka.

#### **4.2.2.7.Halaman Pemasaran Digital**

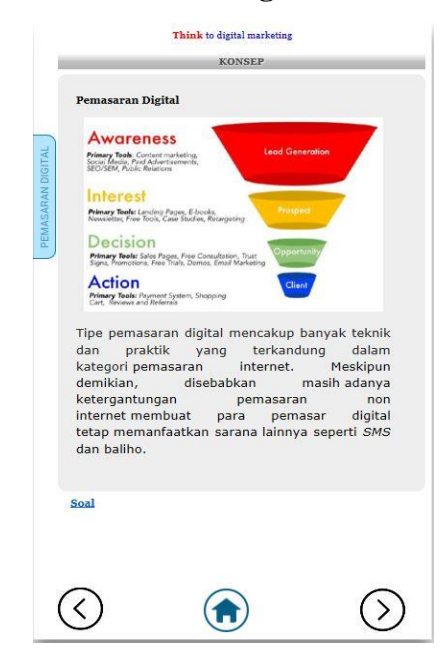

**Gambar 4.17** Halaman Tampilan Konsep Pemasaran Digital

Pada gambar 4.20 merupakan tampilan halaman konsep pembelajaran materi pemasaran digital. Materi tersebut berupa konseptual dan gambar.

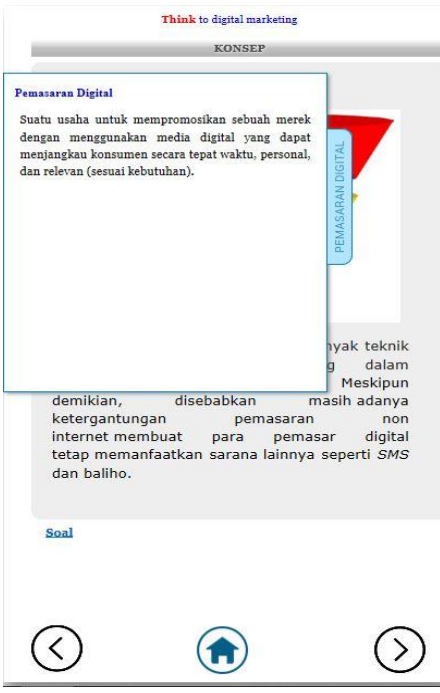

**Gambar 4.18** Halaman Tampilan Pengertian Pemasaran Digital

Pada gambar 4.18 merupakan tampilan halaman pengertian dari materi pemasaran digital*.* Materi tersebut berisi tentang pengertian dari pemasaran digital*.*

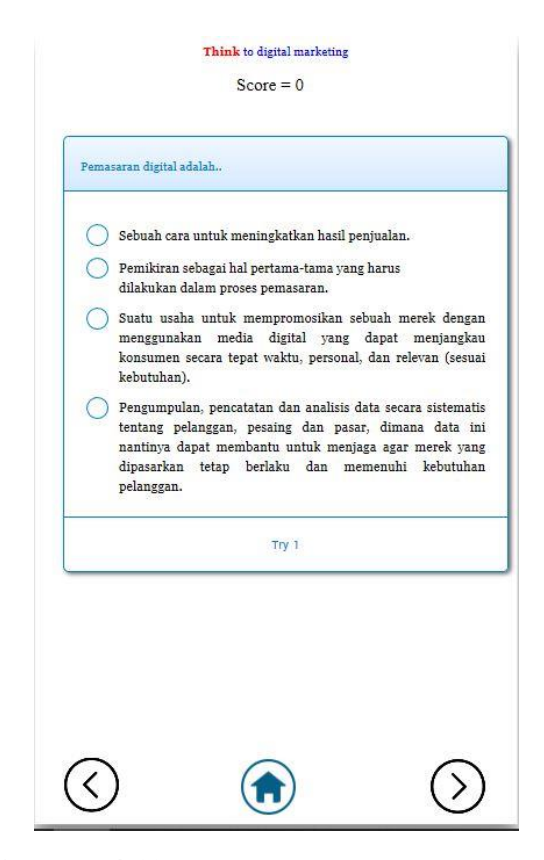

**Gambar 4.19** Halaman Tampilan Pertanyaan Tentang Materi Pemasaran Digital

Pada gambar 4.19 merupakan tampilan halaman pertanyaan pada materi pemasaran digital. Tampilan tersebut berupa pertanyaan dan *score*. Kesempatan untuk menjawab pertanyan hanya diberikan 1 kali per soal, dan soal akan ter *reset* kembali jika user keluar dari aplikasi. Ketika menjawab pertanyaan yang hasilnya benar *score* akan berubah menjadi 100, tetapi jika menjawab pertanyaan yang hasilnya salah *score* berubah menjadi 0 dan setelah menjawab soal, tampilan akan otomatis kembali ke tampilan konsep materi pemasaran digital.

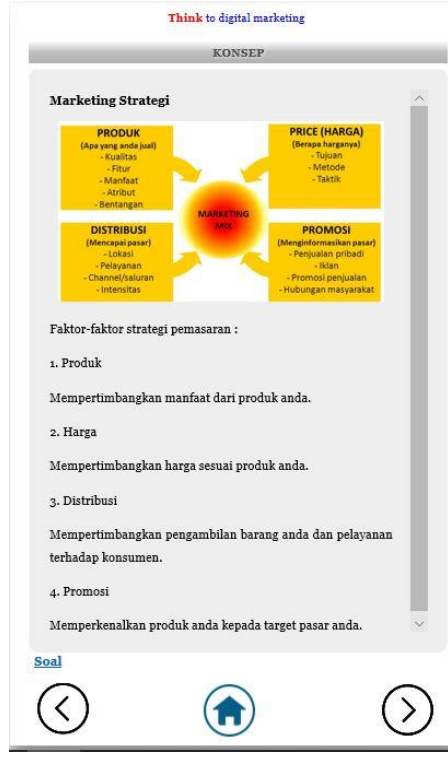

### **4.2.2.8.Halaman Strategi Pemasaran**

**Gambar 4.20** Halaman Tampilan Konsep Strategi Pemasaran

Pada gambar 4.20 merupakan tampilan halaman konsep materi strategi pemasaran. Halaman ini berupa konseptual dan gambar dari materi strategi pemasaran.

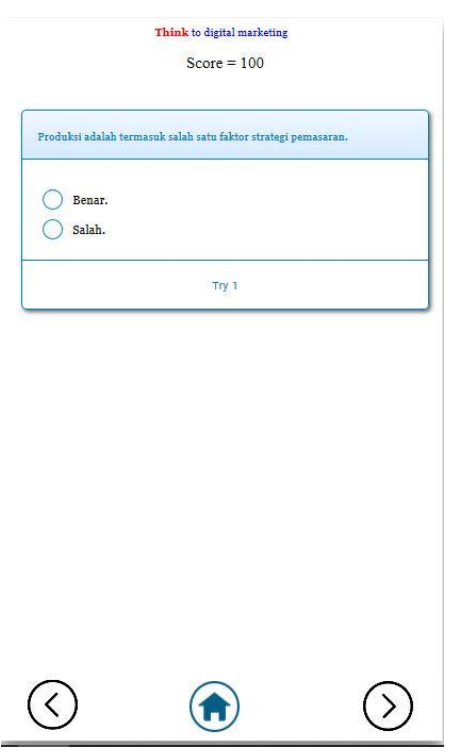

**Gambar 4.21** Halaman Tampilan Soal Materi Strategi Pemasaran

Pada gambar 4.21 berisi halaman tampilan soal untuk materi strategi pemasaran. Tampilan tersebut berupa pertanyaan dan *score.*  Kesempatan untuk menjawab pertanyaan hanya diberikan 1 kali per soal, dan soal akan ter *reset* kembali jika user keluar dari aplikasi. Ketika menjawab sebuah pertanyaan hasilnya benar maka *score* akan berubah menjadi 100, tetapi jika menjawab sebuah pertanyaan hasilnya salah maka *score* akan berubah menjadi 0 dan setelah menjawab soal, otomatis tampilan akan kembali pada materi konsep strategi pemasaran.

#### Think to digital marketing KONSEP **SWOT SWOT ANALYSIS** Helpful<br>to achieving the objective Harmful<br>Nexing the objective  $\mathbf{r}$ Internal origin Strengths Weaknesses External origin Opportunities Threats Hal yang yang membantu bisnis adalah kekuatan dari bisnis anda, dan peluang bisnis harus dicari. Sementara hal berbahaya yang harus diminimalisasi adalah kelemahan dari bisnis anda dan ancaman dari luar. Soal  $\odot$  $\bigcirc$  $\odot$

# **4.2.2.9.Halaman Analisis Strenghts Weakness Opportunity Threats (SWOT)**

**Gambar 4.22** Halaman Tampilan Konsep Materi Analisis

Pada gambar 4.22 berisi halaman tampilan konsep untuk materi analisis *strength weakness opportunity threat* (SWOT). Halaman tampilan ini berupa materi analisis SWOT secara konseptual dan gambar konsep materi tersebut.

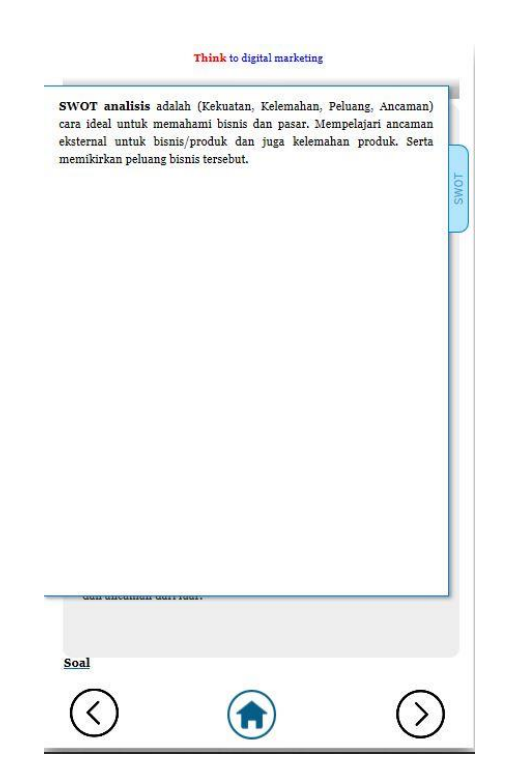

**Gambar 4.23** Halaman Tampilan Pengertian Materi Analisis SWOT

Pada gambar 4.23 merupakan tampilan halaman pengertian dari materi analisis *strength weakness opportunity threat* (SWOT)*.* Materi tersebut berisi tentang pengertian dari analisis SWOT.

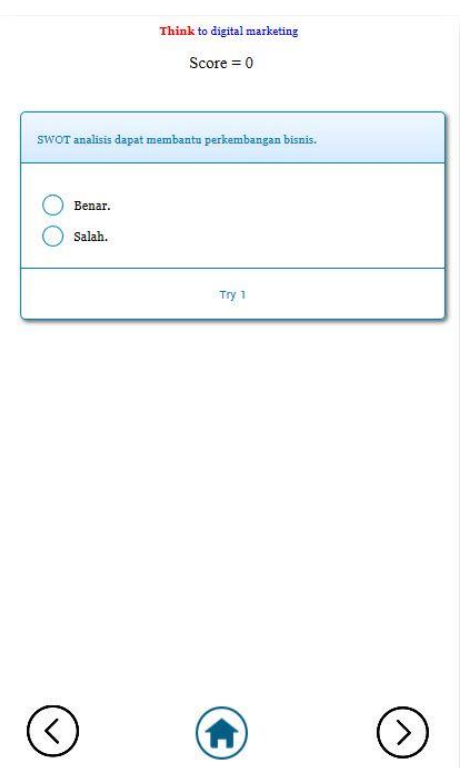

**Gambar 4.24** Halaman Tampilan Soal Materi Analisis SWOT

Pada gambar 4.24 merupakan tampilan halaman soal materi analisis *strength weakness opportunity threat* (SWOT). Tampilan ini berupa pertanyaan dan *score*. Kesempatan untuk menjawab pertanyaan hanya diberikan 1 kali per soal, dan soal akan ter *reset* kembali jika user keluar dari aplikasi. Ketika menjawab sebuah pertanyaan hasilnya benar maka *score* akan berubah menjadi 100, tetapi jika menjawab sebuah pertanyaan hasilnya salah maka *score* akan berubah menjadi 0 dan setelah menjawab soal, otomatis tampilan akan kembali pada materi konsep analisis SWOT.

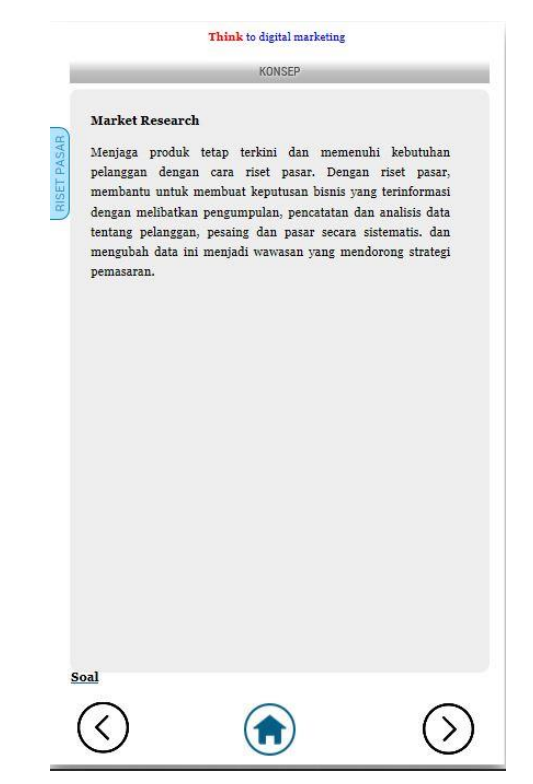

**Gambar 4.25** Halaman Tampilan Konsep Materi Riset Pasar

Pada gambar 4.25 merupakan halaman tampilan konsep materi riset pasar. Tampilan ini berisi materi konseptual riset pasar.

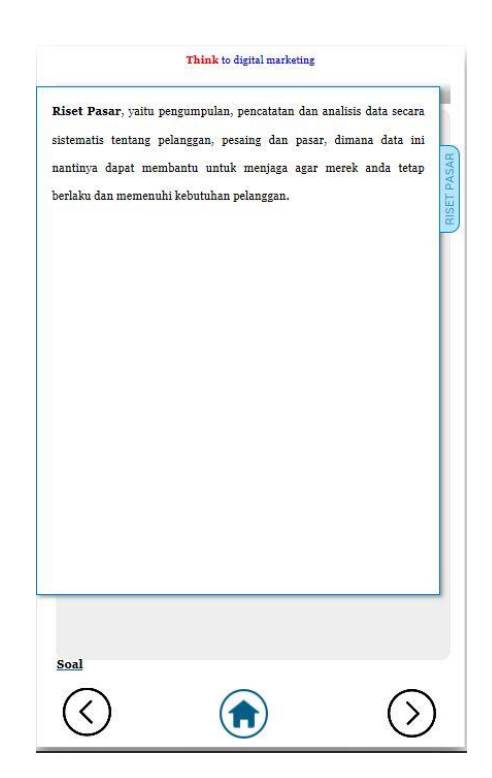

**Gambar 4.26** Halaman Tampilan Materi Pengertian Riset

Pada gambar 4.26 merupakan halaman tampilan pengertian riset pasar. Tampilan tersebut berisi pengertian riset pasar.

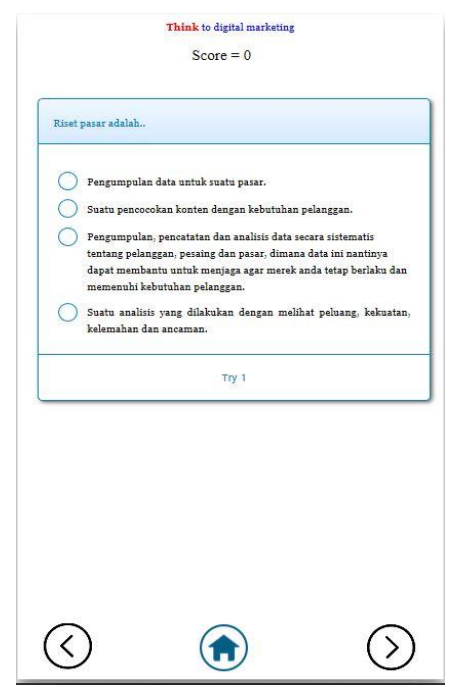

**Gambar 4.27** Halaman Tampilan Soal Materi Riset Pasar

Pada gambar 4.27 merupakan halaman tampilan soal materi riset pasar. Tampilan tersebut berisi pertanyaan dan *score.* Kesempatan untuk menjawab pertanyaan hanya diberikan 1 kali per soal, dan soal akan ter *reset* kembali jika user keluar dari aplikasi. Ketika menjawab sebuah pertanyaan hasilnya benar maka *score* akan berubah menjadi 100, tetapi jika menjawab sebuah pertanyaan hasilnya salah maka *score* akan berubah menjadi 0 dan setelah menjawab soal, otomatis tampilan akan kembali pada materi konsep riset pasar.

#### **4.2.2.11. Halaman Riset Online**

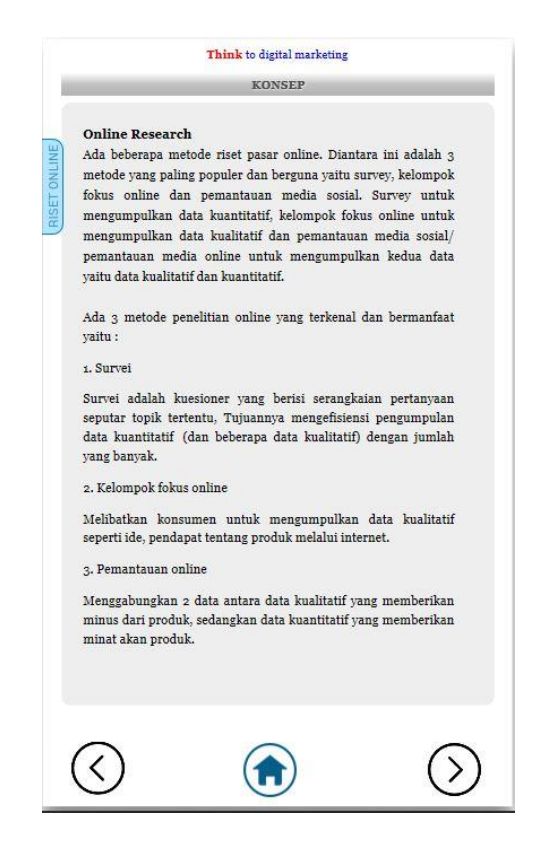

**Gambar 4.28** Halaman Tampilan Konsep Materi Riset

Pada gambar 4.28 merupakan halaman tampilan konsep materi riset *online.* Tampilan tersebut berisi materi konseptual dari riset *online.*

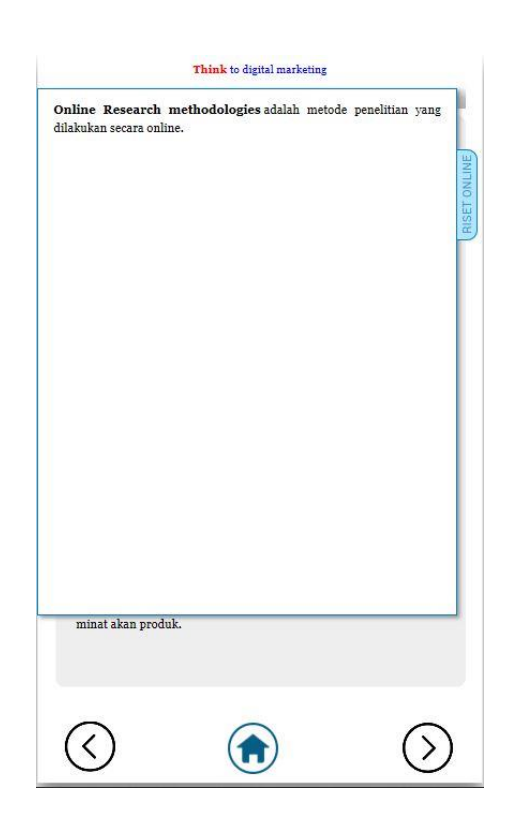

**Gambar 4.29** Halaman Tampilan Pengertian Materi Riset Online

Pada gambar 4.29 merupakan halaman tampilan pengertian materi riset *online*. Tampilan tersebut berisi pengertian riset *online*.

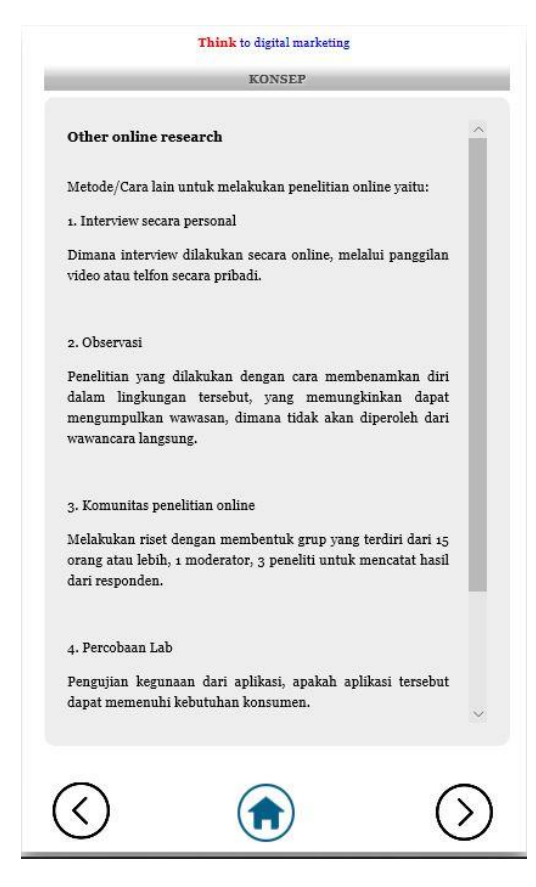

**Gambar 4.30** Halaman Tampilan Konsep Materi Riset *Online* Lain

Pada gambar 4.30 merupakan halaman tampilan konsep materi riset *online* lain. Tampilan tersebut berisi materi konseptual riset *online*.

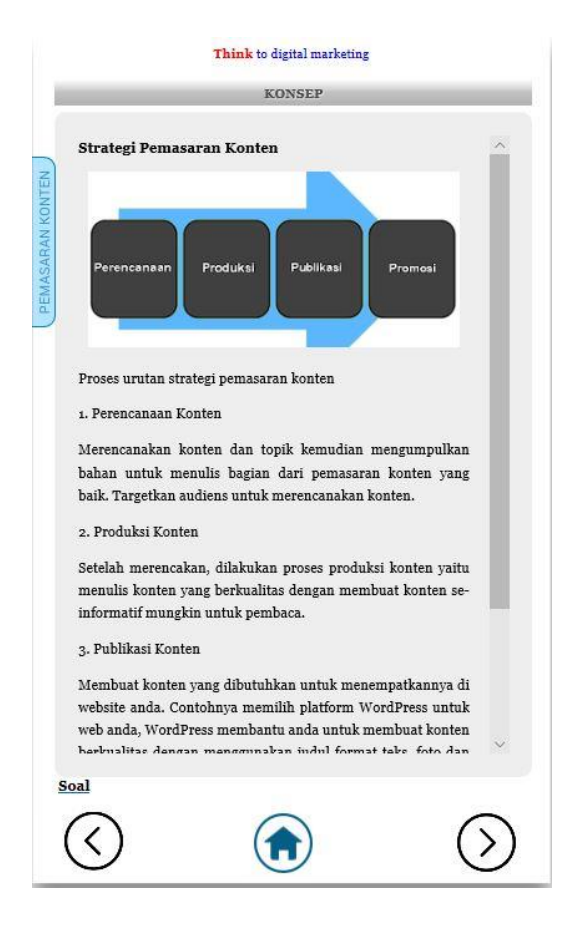

#### **4.2.2.13. Halaman Strategi Pemasaran Konten**

**Gambar 4.31** Halaman Tampilan Konsep Materi Strategi Pemasaran Konten

Pada gambar 4.31 merupakan halaman tampilan konsep materi strategi pemasaran konten. Tampilan tersebut berupa konseptual dan gambar materi strategi pemasaran konten.

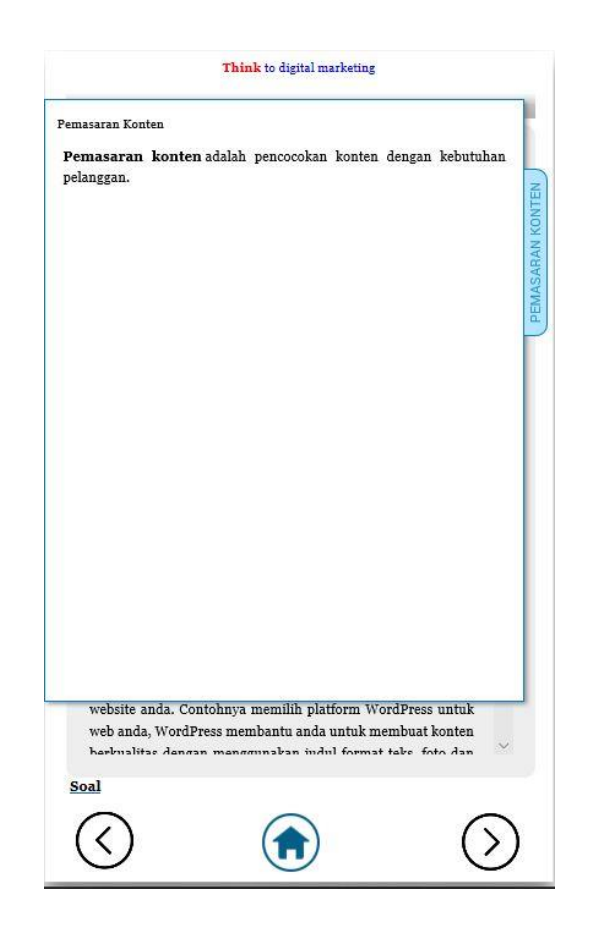

**Gambar 4.32** Halaman Tampilan Pengertian Materi Strategi Pemasaran Konten

Pada gambar 4.32 merupakan halaman tampilan pengertian materi strategi pemasaran konten. Tampilan tersebut berisi pengertian strategi pemasaran konten.

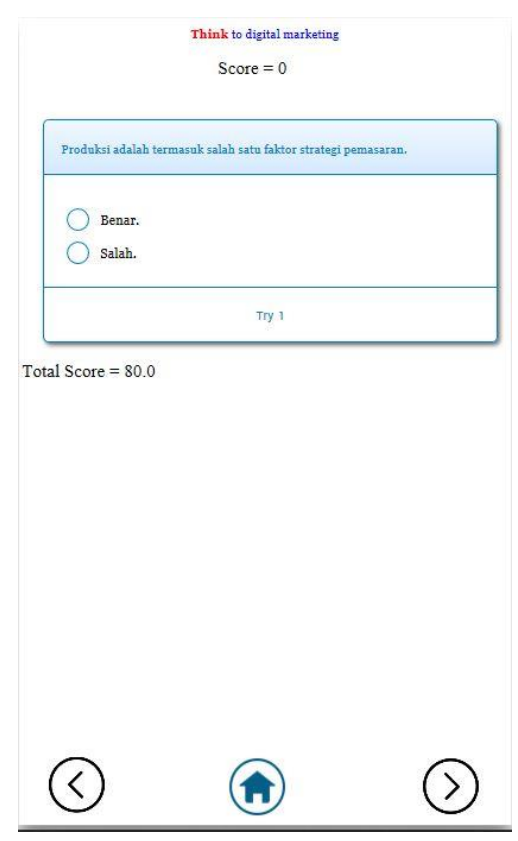

**Gambar 4.33** Halaman Tampilan Soal Materi Strategi Pemasaran Konten

Pada gambar 4.33 merupakan halaman tampilan soal strategi pemasaran konten. Tampilan tersebut berisi pertanyaan, *score* pertanyaan dan total score keseluruhan pertanyaan. Kesempatan untuk menjawab pertanyaan hanya diberikan 1 kali per soal, dan soal akan ter *reset* kembali jika user keluar dari aplikasi. Ketika menjawab sebuah pertanyaan hasilnya benar maka *score* akan berubah menjadi 100, tetapi jika menjawab sebuah pertanyaan hasilnya salah maka *score* akan berubah menjadi 0 dan setelah menjawab soal, otomatis tampilan akan kembali pada materi konsep strategi pemasaran konten. Pada total *score* nilai akan otomatis terganti sesuai dengan salah dan benar pertanyaan yang telah dijawab.

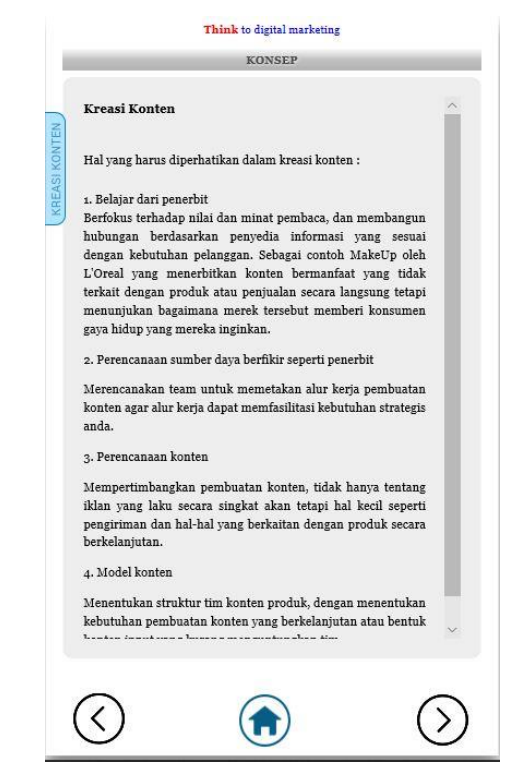

**Gambar 4.34** Halaman Tampilan Materi Kreasi

Pada gambar 4.34 merupakan halaman tampilan materi kreasi konten. Tampilan tersebut berisi materi konseptual kreasi konten.

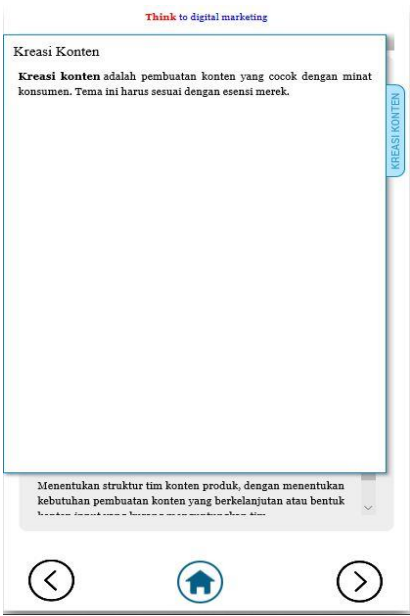

**Gambar 4.35** Halaman Tampilan Pengertian Kreasi Konten

Pada gambar 4.35 merupakan halaman tampilan pengertian materi kreasi konten. Tampilan tersebut berisi pengertian dari kreasi konten.

#### **4.2.2.15. Halaman Distribusi Saluran Konten**

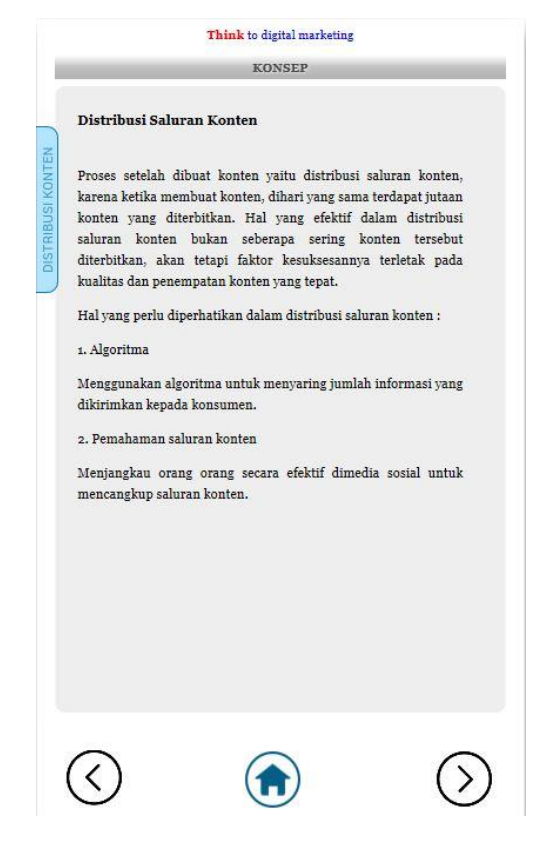

**Gambar 4.36** Halaman Tampilan Konsep Materi Distribusi Saluran Konten

Pada gambar 4.36 merupakan halaman tampilan konsep materi distribusi saluran konten. Tampilan tersebut berisi materi konseptual distribusi saluran konten.

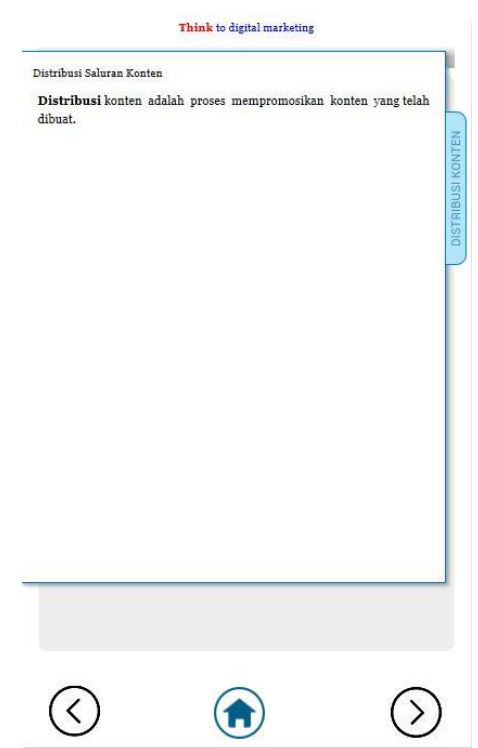

**Gambar 4.37** Halaman Tampilan Pengertian Distribusi Saluran Konten

Pada gambar 4.37 merupakan halaman tampilan pengertian distribusi saluran konten. Tampilan tersebut berisi tentang pengertian distribusi saluran konten.

#### **4.2.3. Modul Mahasiswa Digital** *Marketing Create*

#### **4.2.3.1. Halaman Splash Screen**

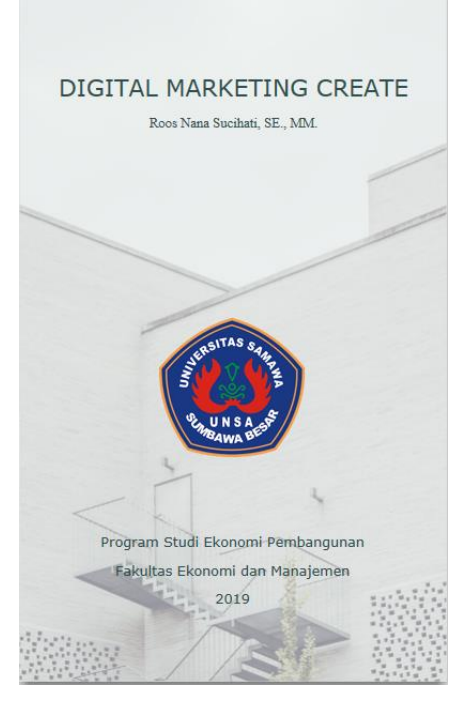

**Gambar 4.38** Halaman *Splashscreen* Modul Mahsiswa Digital *Marketing Create*

Pada gambar 4.38 merupakan halaman tampilan yang akan muncul pertama kali saat aplikasi modul mahasiswa digital *marketing create* dibuka. Untuk melanjutkan ke halaman berikutnya, *user* harus menekan layar agar dapat menuju ke halaman berikutnya.

### **4.2.3.2.Halaman Login Modul Mahasiswa**

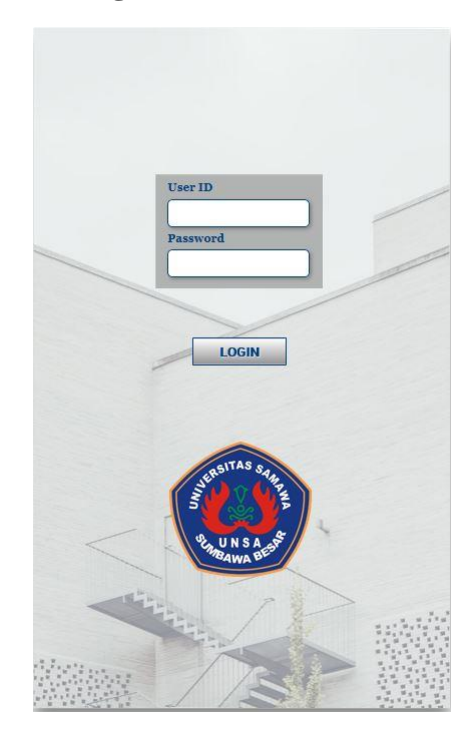

**Gambar 4.39** Tampilan Halaman *Login* Mahasiswa

Pada gambar 4.39 merupakan tampilan halaman *login* mahasiswa untuk melakukan proses validasi *username* dan *password*.

# **4.2.3.3.Halaman Introduction Modul Mahasiswa Digital Marketing**

**Create**

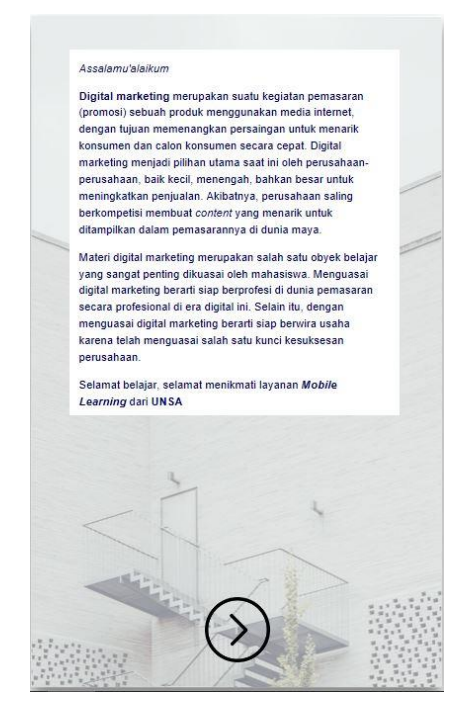

**Gambar 4.40** Tampilan Halaman *Introduction* Modul Mahasiswa

Pada gambar 4.40 merupakan halaman perkenalan tentang materi digital *marketing.*

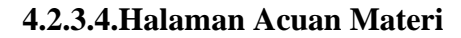

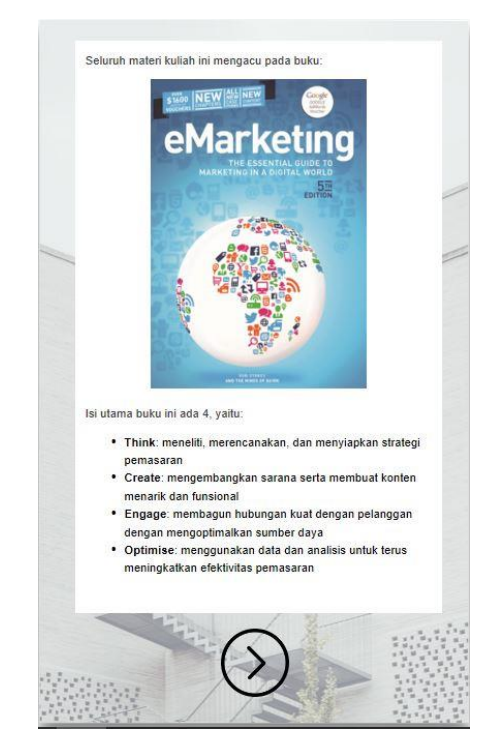

**Gambar 4.41** Tampilan Halaman Acuan Materi

Pada gambar 4.41 merupakan halaman buku acuan sebagai pembentuk materi modul mahasiswa.

### **4.2.3.5.Halaman Chapter Create**

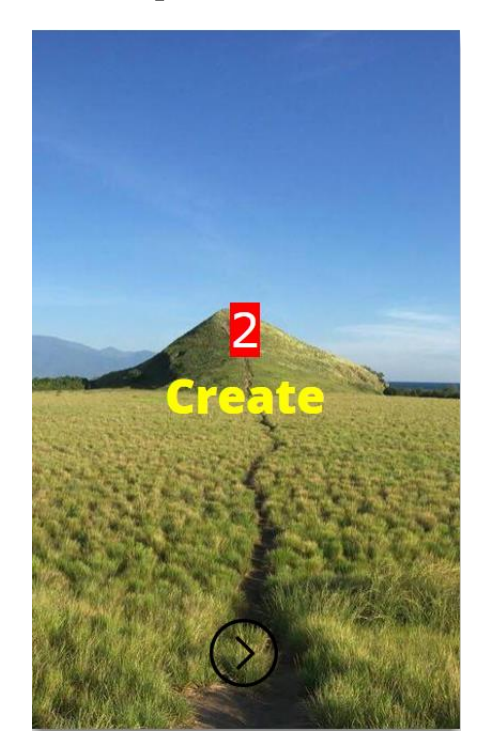

**Gambar 4.42** Tampilan Halaman *Chapter Create*

Pada gambar 4.42 merupakan halaman *chapter create* sebagai halaman pembatas sebelum masuk pada materi *create.*

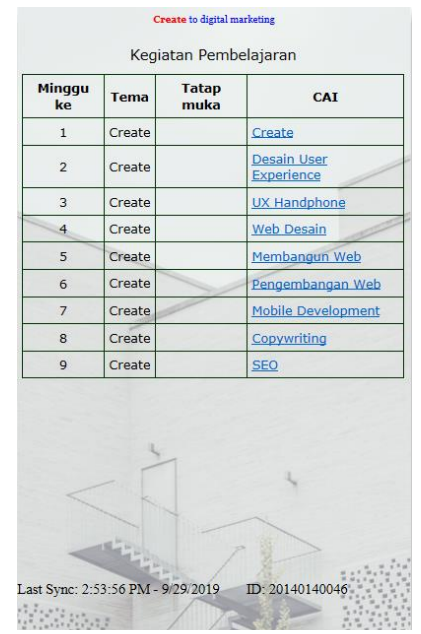

**4.2.3.6.Halaman Daftar Isi Materi** *Create to Digital Marketin***g**

**Gambar 4.43** Halaman Tampilan Daftar Isi Kegiatan Pembelajaran

Pada gambar 4.43 merupakan tampilan halaman daftar isi kegiatan pembelajaran untuk menuju ke halaman materi yang akan dibuka.

### **4.2.3.7.Halaman** *Create*

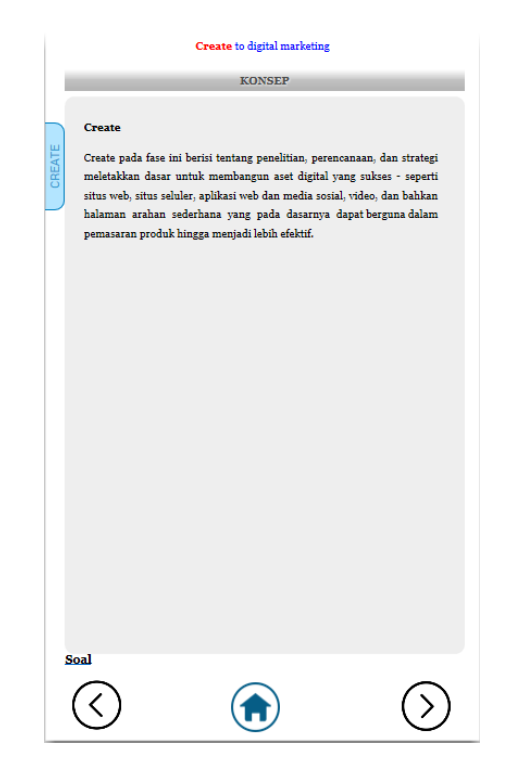

**Gambar 4.44** Halaman Tampilan Konsep *Create*

Pada gambar 4.44 merupakan tampilan halaman konsep pembelajaran materi *create*. Materi tersebut berupa konseptual.

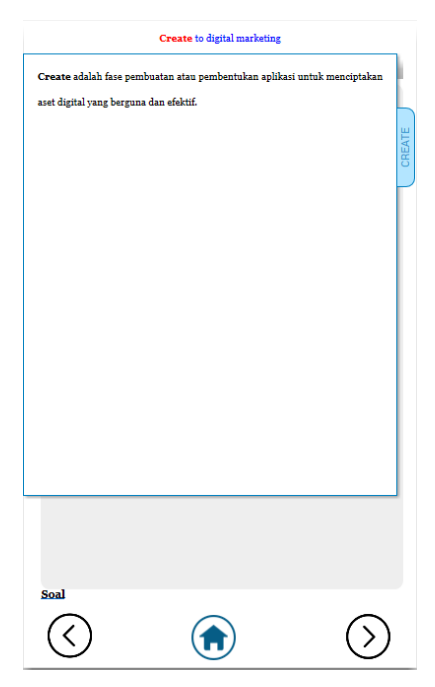

**Gambar 4.45** Halaman Tampilan Pengertian *Create*

Pada gambar 4.45 merupakan tampilan halaman pengertian dari materi *create.* Materi tersebut berisi tentang pengertian dari *create.*

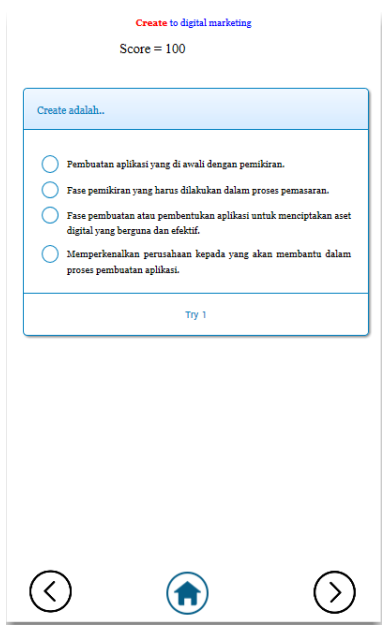

**Gambar 4.46** Halaman Tampilan Pertanyaan Tentang

Pada gambar 4.46 merupakan tampilan halaman pertanyaan pada materi *create*. Tampilan tersebut berupa pertanyaan dan *score*. Kesempatan untuk menjawab pertanyan hanya diberikan 1 kali per soal, dan soal akan ter *reset* kembali jika user keluar dari aplikasi. Ketika menjawab pertanyaan yang hasilnya benar *score* akan berubah menjadi 100, tetapi jika menjawab pertanyaan yang hasilnya salah *score*  berubah menjadi 0 dan setelah menjawab soal, tampilan akan otomatis kembali ke tampilan konsep materi *create*.

#### **4.2.3.8.Halaman Desain** *User Experience*

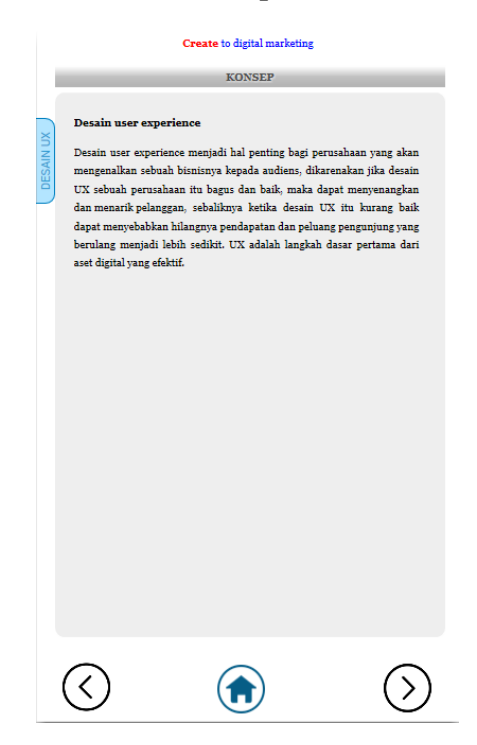

**Gambar 4.47** Halaman Tampilan Konsep Desain *User Experience*

Pada gambar 4.47 merupakan tampilan halaman konsep materi desain *user experience*. Halaman ini berupa konseptual materi desain *user experience*.

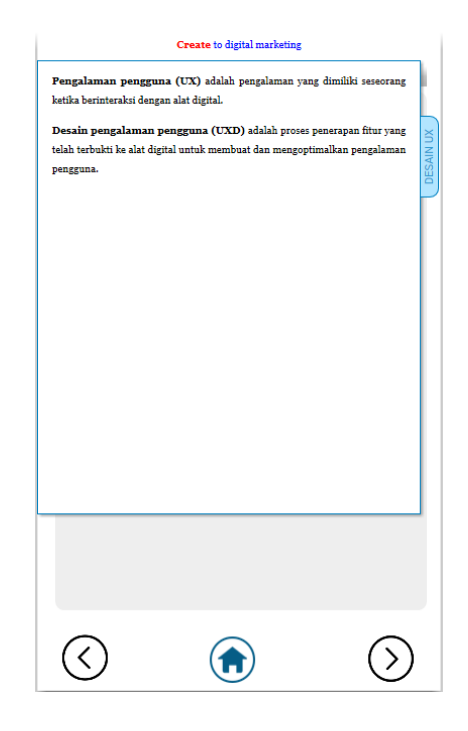

**Gambar 4.48** Halaman Tampilan Pengertian Desain *User Experience*

Pada gambar 4.48 merupakan tampilan halaman pengertian dari materi desain *user experience.* Materi tersebut berisi tentang pengertian dari desain *user experience.*

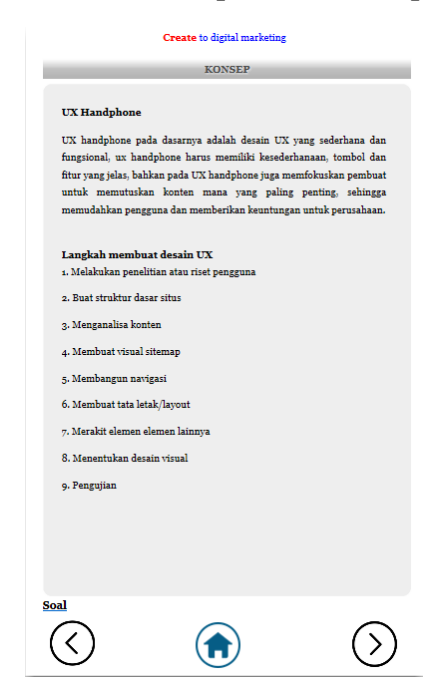

#### **4.2.3.9.Halaman** *User Experience Handphone* **(***UX Handphone***)**

**Gambar 4.49** Halaman Tampilan Konsep Materi *User Experience Handphone* (UX *Handphone*)

Pada gambar 4.49 berisi halaman tampilan konsep untuk materi *user experience handphone*. Halaman tampilan ini berupa materi *user experience handphone* secara konseptual dari materi tersebut.

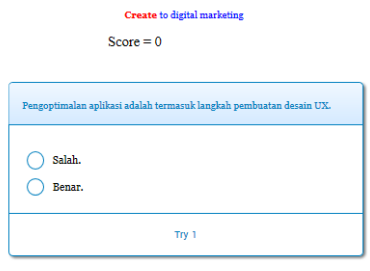

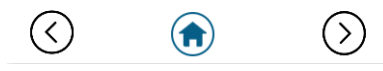

**Gambar 4.50** Halaman Tampilan Soal Materi *User Experience Handphone*

Pada gambar 4.50 merupakan tampilan halaman soal materi *user experience handphone*. Tampilan ini berupa pertanyaan dan *score*. Kesempatan untuk menjawab pertanyaan hanya diberikan 1 kali per soal, dan soal akan ter *reset* kembali jika user keluar dari aplikasi. Ketika menjawab sebuah pertanyaan hasilnya benar maka *score* akan berubah menjadi 100, tetapi jika menjawab sebuah pertanyaan hasilnya salah maka *score* akan berubah menjadi 0 dan setelah menjawab soal, otomatis tampilan akan kembali pada materi konsep *user experience handphone*.

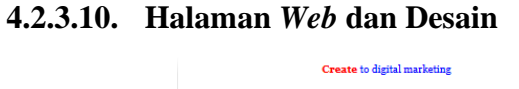

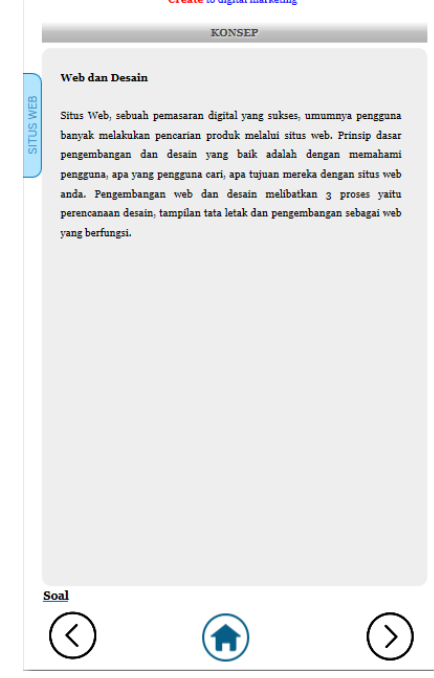

**Gambar 4.51** Halaman Tampilan Konsep Materi *Web* dan Desain

Pada gambar 4.51 merupakan halaman tampilan konsep materi riset pasar. Tampilan ini berisi materi konseptual dari web dan desain.

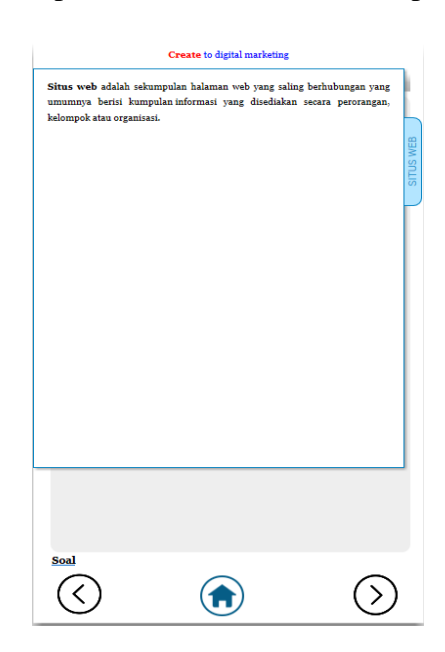

**Gambar 4.52** Halaman Tampilan Materi Pengertian *Web* dan Desain

Pada gambar 4.52 merupakan halaman tampilan pengertian situs web. Tampilan tersebut berisi pengertian situs web.

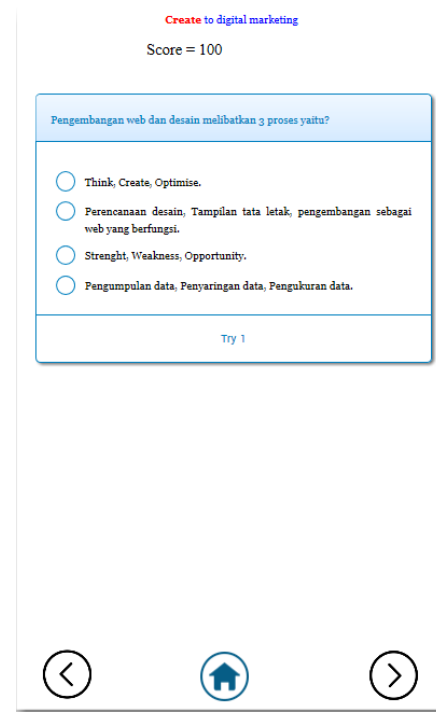

**Gambar 4.53** Halaman Tampilan Soal Materi *Web* dan Desain

Pada gambar 4.53 merupakan halaman tampilan soal materi web dan desain. Tampilan tersebut berisi pertanyaan dan *score.*  Kesempatan untuk menjawab pertanyaan hanya diberikan 1 kali per soal, dan soal akan ter *reset* kembali jika user keluar dari aplikasi. Ketika menjawab sebuah pertanyaan hasilnya benar maka *score* akan berubah menjadi 100, tetapi jika menjawab sebuah pertanyaan hasilnya salah maka *score* akan berubah menjadi 0 dan setelah menjawab soal, otomatis tampilan akan kembali pada materi konsep web dan desain.

#### **4.2.3.11. Halaman Membangun** *Web*

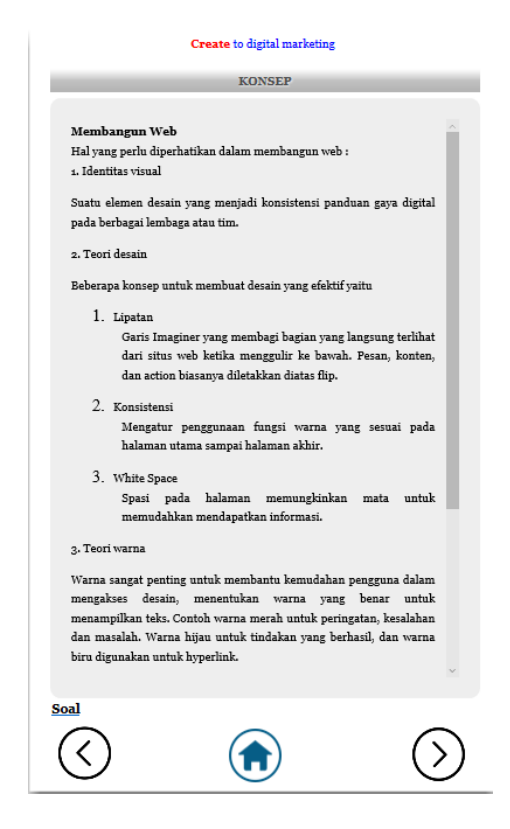

**Gambar 4.54** Halaman Tampilan Konsep Membangun *Web*

Pada gambar 4.54 merupakan halaman tampilan konsep materi membangun web*.* Tampilan tersebut berisi materi konseptual dari membangun web*.*

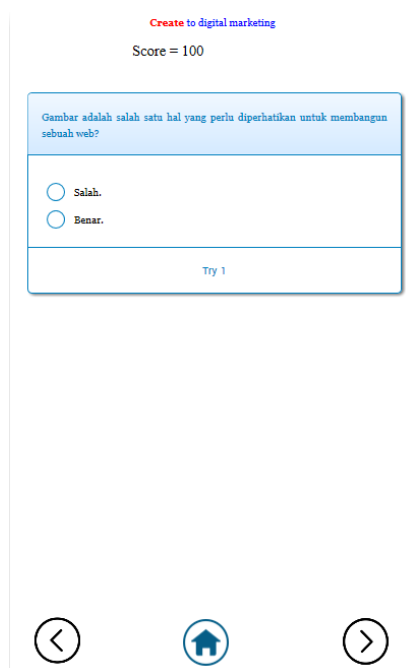

**Gambar 4.55** Halaman Tampilan Soal Materi Membangun *Web*

Pada gambar 4.55 merupakan halaman tampilan soal membangun web. Tampilan tersebut berisi pertanyaan dan *score.*  Kesempatan untuk menjawab pertanyaan hanya diberikan 1 kali per soal, dan soal akan ter *reset* kembali jika user keluar dari aplikasi. Ketika menjawab sebuah pertanyaan hasilnya benar maka *score* akan berubah menjadi 100, tetapi jika menjawab sebuah pertanyaan hasilnya salah maka *score* akan berubah menjadi 0 dan setelah menjawab soal, otomatis tampilan akan kembali pada materi konsep membangun web.

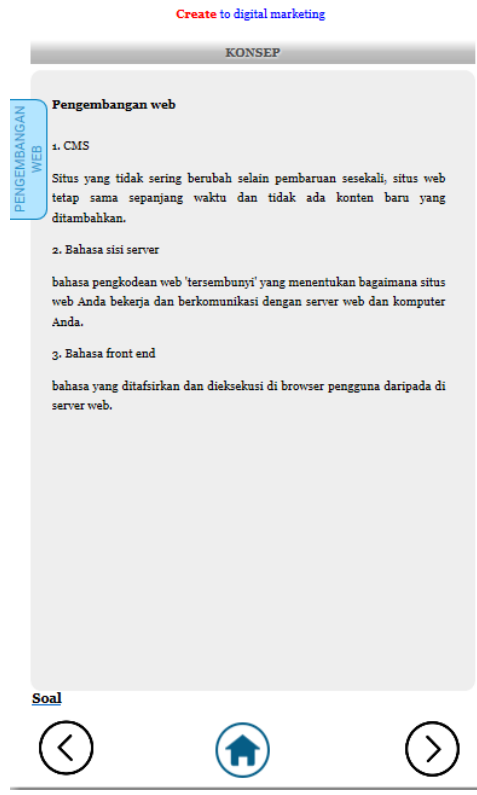

**Gambar 4.56** Halaman Tampilan Konsep Materi Pengembangan *Web*

Pada gambar 4.56 merupakan halaman tampilan konsep materi pengembangan *web*. Tampilan tersebut berisi materi konseptual pengembangan *web*.

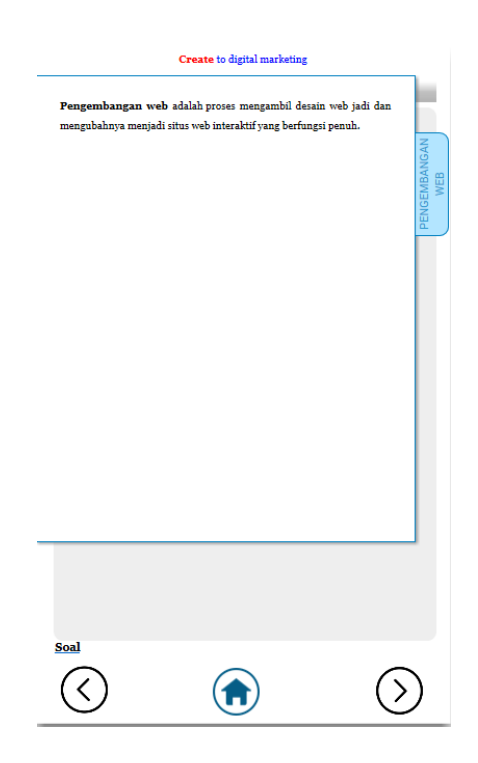

**Gambar 4.57** Halaman Tampilan Materi Pengertian Pengembangan *Web*

Pada gambar 4.57 merupakan halaman tampilan pengertian pengembangan web. Tampilan tersebut berisi pengertian pengembangan web.

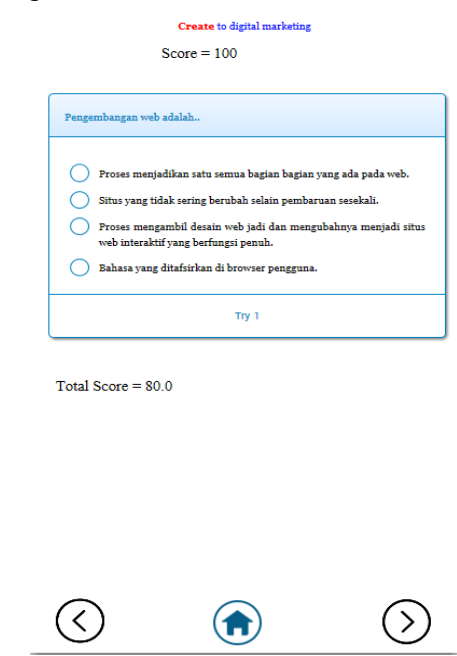

 $\epsilon$ 

### **Gambar 4.58** Halaman Tampilan Soal Materi Pengembangan *Web*

Pada gambar 4.58 merupakan halaman tampilan soal pengembangan web. Tampilan tersebut berisi pertanyaan, *score* pertanyaan dan total score keseluruhan pertanyaan. Kesempatan untuk menjawab pertanyaan hanya diberikan 1 kali per soal, dan soal akan ter *reset* kembali jika user keluar dari aplikasi. Ketika menjawab sebuah pertanyaan hasilnya benar maka *score* akan berubah menjadi 100, tetapi jika menjawab sebuah pertanyaan hasilnya salah maka *score* akan berubah menjadi 0 dan setelah menjawab soal, otomatis tampilan akan kembali pada materi konsep pengembangan web. Pada total *score* nilai akan otomatis terganti sesuai dengan salah dan benar pertanyaan yang telah dijawab.

#### **4.2.3.13. Halaman** *Mobile Development*

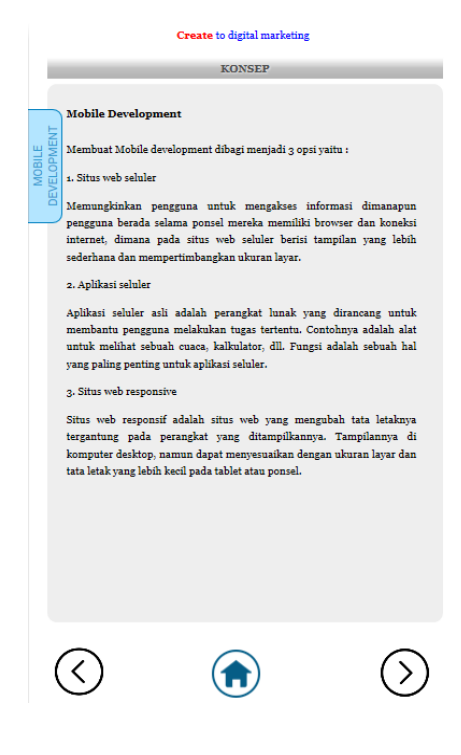

**Gambar 4.59** Halaman Tampilan Konsep Materi *Mobile* 

*Development*

Pada gambar 4.59 merupakan halaman tampilan konsep *mobile development*. Tampilan tersebut berupa konseptual materi *mobile development*.

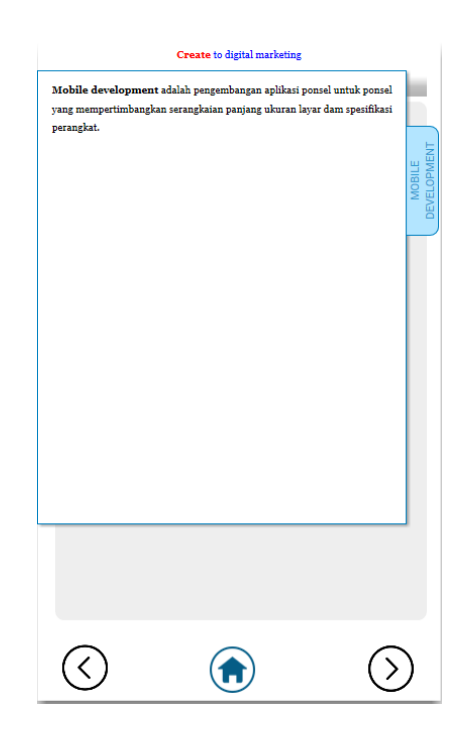

**Gambar 4.60** Halaman Tampilan Pengertian Materi *Mobile Development*

Pada gambar 4.60 merupakan halaman tampilan pengertian materi strategi *mobile development*. Tampilan tersebut berisi pengertian *mobile development*.

### **4.2.3.14. Halaman** *Copywriting*

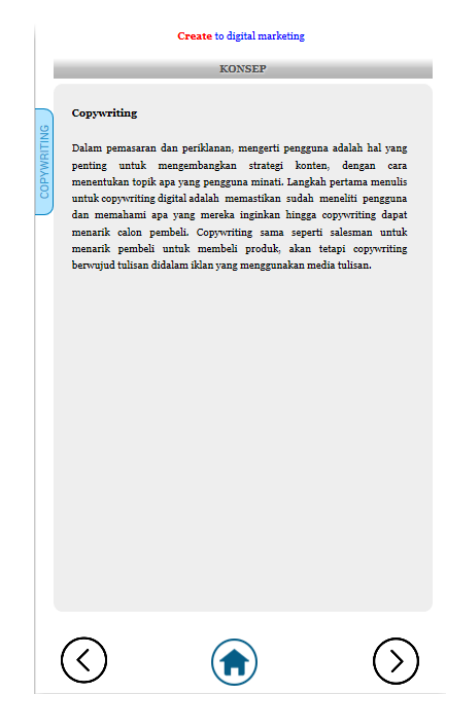

**Gambar 4.61** Halaman Tampilan Materi *Copywrting*

Pada gambar 4.61 merupakan halaman tampilan materi *copywriting.* Tampilan tersebut berisi materi konseptual *copywriting*.

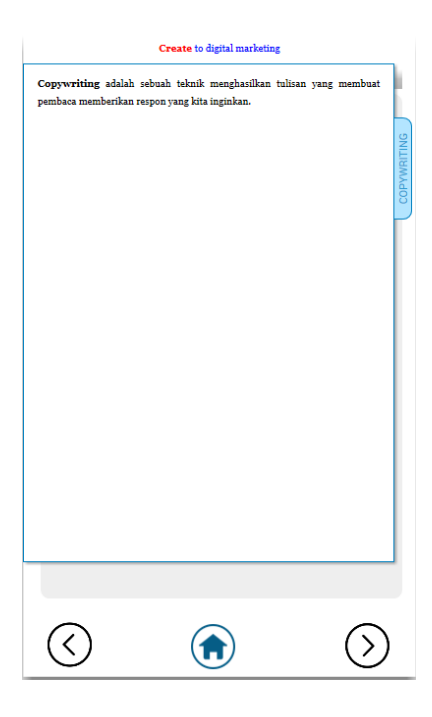

**Gambar 4.62** Halaman Tampilan Pengertian *Copywriting*

Pada gambar 4.62 merupakan halaman tampilan pengertian materi copywriting. Tampilan tersebut berisi pengertian dari *copywriting*.

**4.2.3.15. Halaman SEO (***Search Engine Optimisation***)**

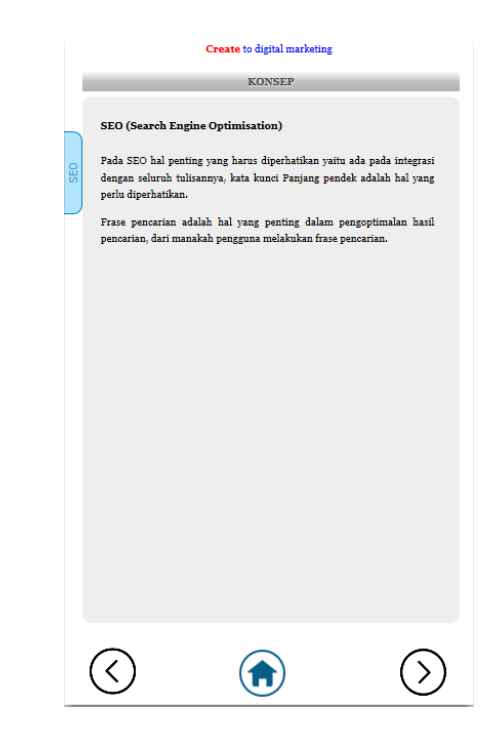

**Gambar 4.63** Halaman Tampilan Konsep Materi SEO *(Search Engine Optimisation)*

Pada gambar 4.63 merupakan halaman tampilan konsep materi SEO *(Search Engine Optimisation)*. Tampilan tersebut berisi materi konseptual SEO *(Search Engine Optimisation)*.

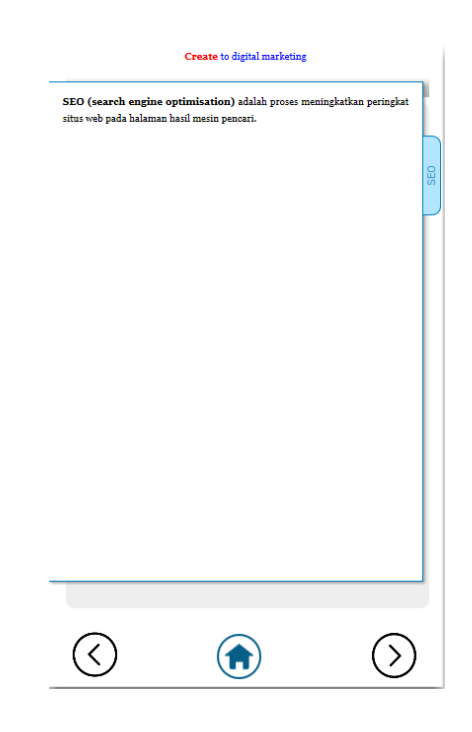

# **Gambar 4.64** Halaman Tampilan Pengertian SEO *(Search Engine Optimisation)*

Pada gambar 4.64 merupakan halaman tampilan pengertian SEO *(Search Engine Optimisation)*. Tampilan tersebut berisi tentang pengertian SEO *(Search Engine Optimisation)*.

#### **4.2.4. Pembahasan**

Setelah melakukan pengujian menggunakan perbandingan *pretest* dan *postest* serta menggunakan kuisoner maka penggunaan *mobile learning* digital *marketing* khususnya untuk kegiatan pembelajaran dapat meningkatkan hasil belajar mahasiswa. Hal ini terlihat dari hasil perbandingan *pretest* dan *postest* yang menunjukan normalisasi aspek pemahaman yang hampir setelah *pretest* dilakukan dan selisih kenaikan rata-rata nilai dari hasil *postest* yang menggunakan perbedaan metode pembelajaran, yaitu metode pembelajaran menggunakan buku (PDF) dan metode pembelajaran *mobile learning*. Pada hasil *postest* metode pembelajaran menggunakan *mobile learning* lebih tinggi ratarata nilainya dan memiliki selisih kenaikan yang signifikan dari hasil normalisasi sebelumnya, dibandingkan dengan hasil *postest* metode pembelajaran mengunakan buku (PDF).

Pada pengujian aplikasi module digital *marketing* menggunakan kuisoner yang dianalisa datanya menggunakan skala likert untuk menunjukan kalayak aplikasi *mobile learning* dari beberapa hasil variabel yang diambil. Hasilnya *mobile learning* untuk digital *marketing* termasuk dalam kategori **"LAYAK"**. Pada beberapa aspek variabel sesuai hasil uji melalui kuisoner juga dapat membantu meningkatkan kemudahan pembelajaran, kenyamanan pembelajaran, keafktifan mahasiswa dalam pembelajaran.

Disisi dosen, penggunaan aplikasi dapat memudahkan beberapa aspek yaitu keefektifan dosen untuk memberikan pendampingan dalam mengawasi, mengevaluasi hasil belajar mahasiswa melalui aplikasi *mobile learning* berserta berkomunikasi melalui whatsapp pada nomor yang sudah didaftarkan oleh mahasiswa.